# R で学ぶデータ解析とシミュレーション ④

#### $\sim$ データハンドリング入門 ~

### 4時間目のメニュー

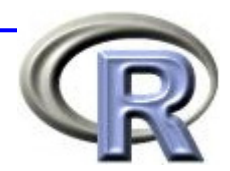

■ パッケージについて

- パッケージとは
- パッケージの呼び出し
- 追加パッケージのインストール
- データハンドリング入門
	- データフレームとは
	- **□**種々のテキストファイルを R に読み込ませる方法
	- □ データハンドリング手法一覧

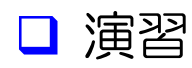

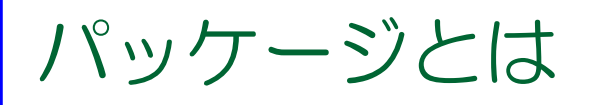

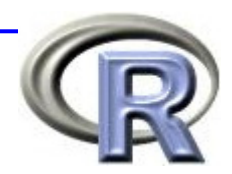

- R は関数とデータを機能別に分類して「パッケージ」 という形にまとめている
- どのようなパッケージがあるのかは関数 library() を 実行することで知ることが出来る

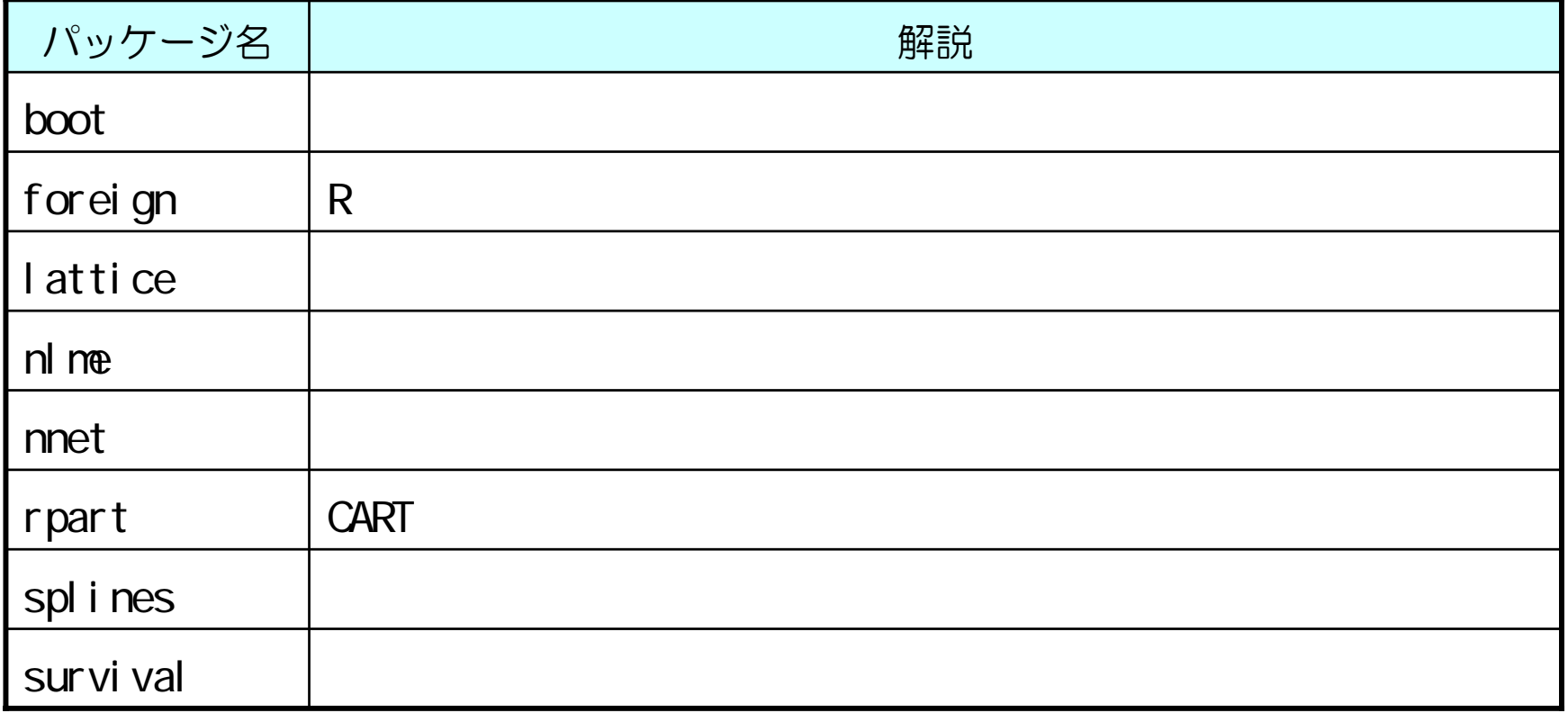

### パッケージの呼び出し

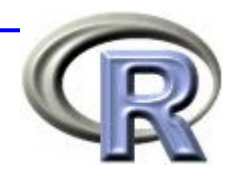

■ コマンドでパッケージ「foreign」を呼び出す場合:

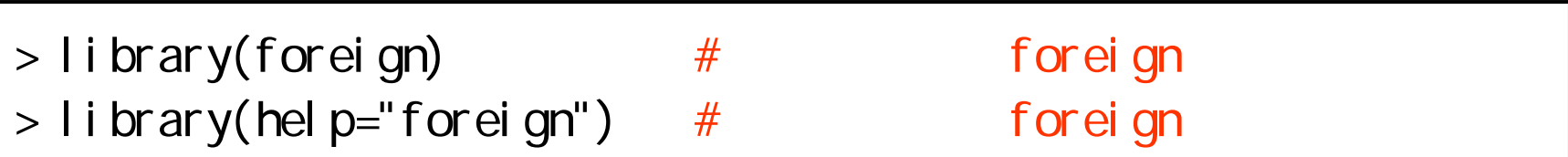

#### ■ メニューからパッケージ「foreign」を呼び出す場合:

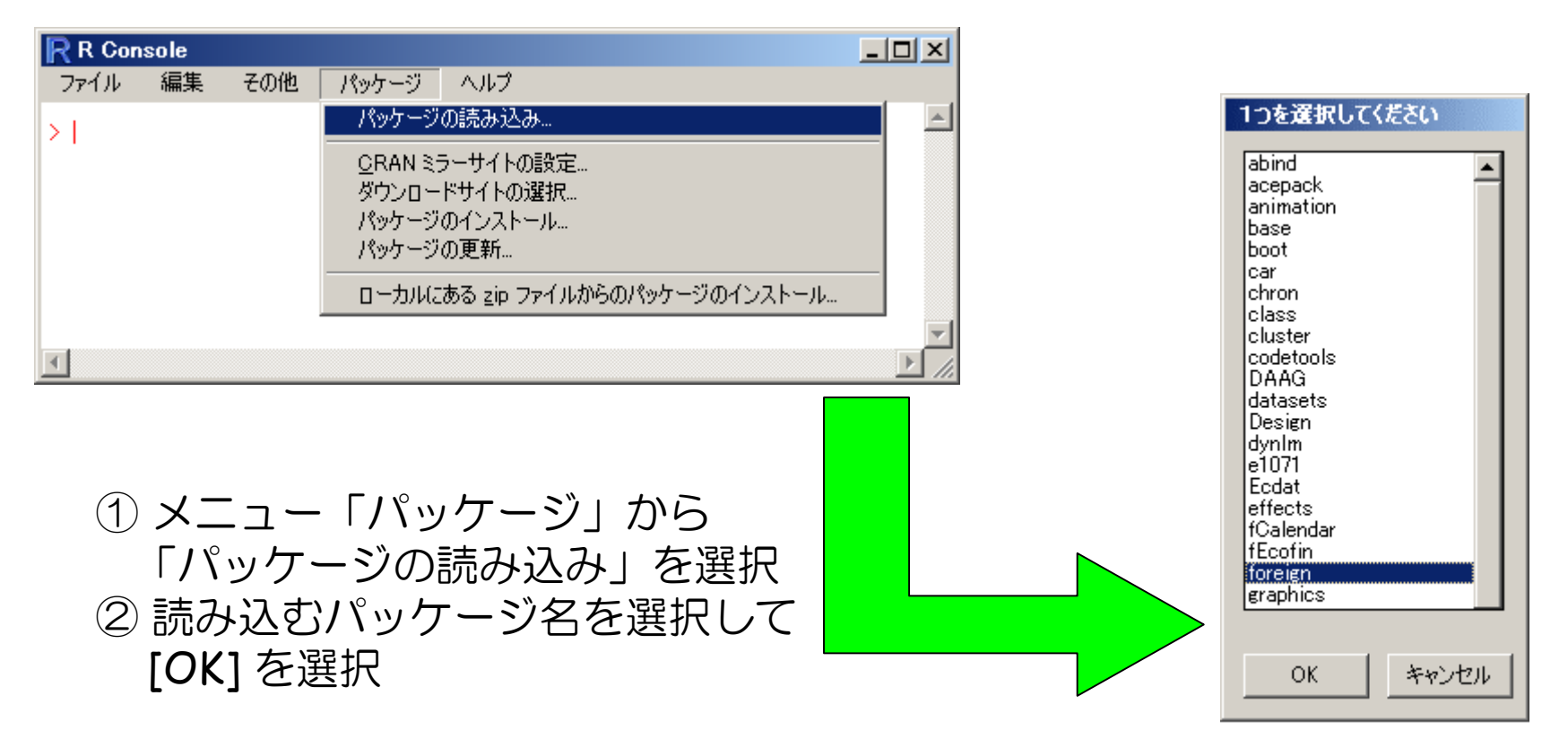

#### 追加パッケージのインストール

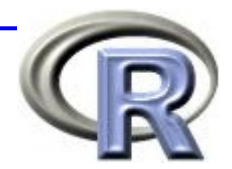

#### ■ コマンドでパッケージ「xlsReadWrite」をインストールする:

 $>$  install.packages("xlsReadWrite") #

#### メニューからパッケージ「xlsReadWrite」をインストールする:

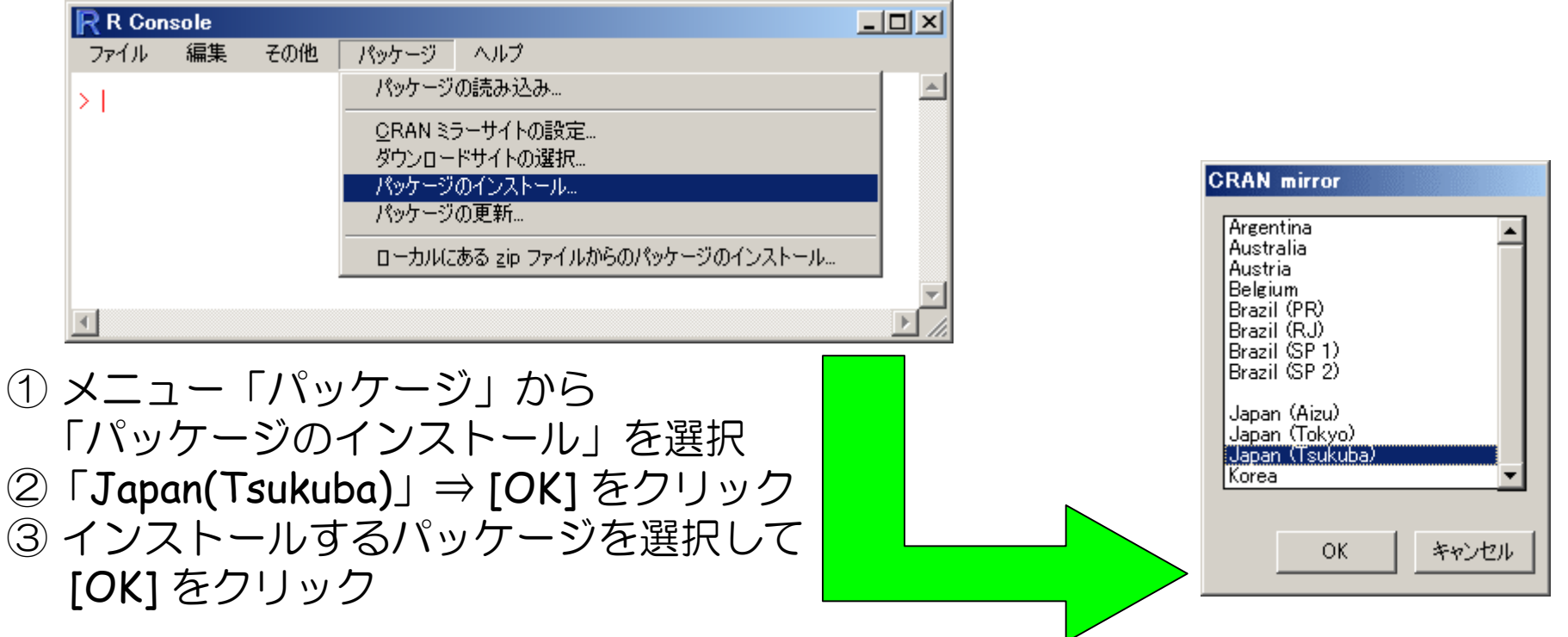

### 4時間目のメニュー

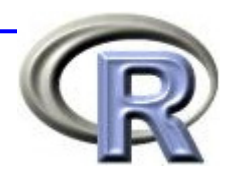

■ パッケージについて

- パッケージとは
- パッケージの呼び出し
- 追加パッケージのインストール
- データハンドリング入門 ←
	- データフレームとは
	- **□**種々のテキストファイルを R に読み込ませる方法
	- □ データハンドリング手法一覧

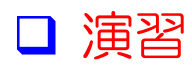

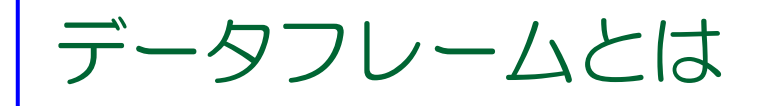

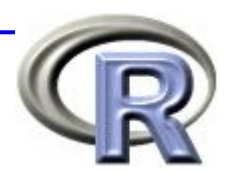

■ 統計解析を行うデータの形式は様々 **□ (R上で)データを手で入力して・・・ □** テキストファイル, EXCEL, ACCESS, SAS などの形式 ■ R でデータ解析を行う際は, データフレームという形式に データを変換することが多い(見た目は行列)

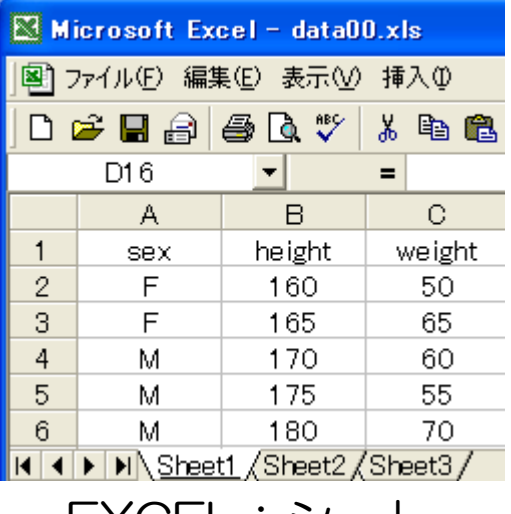

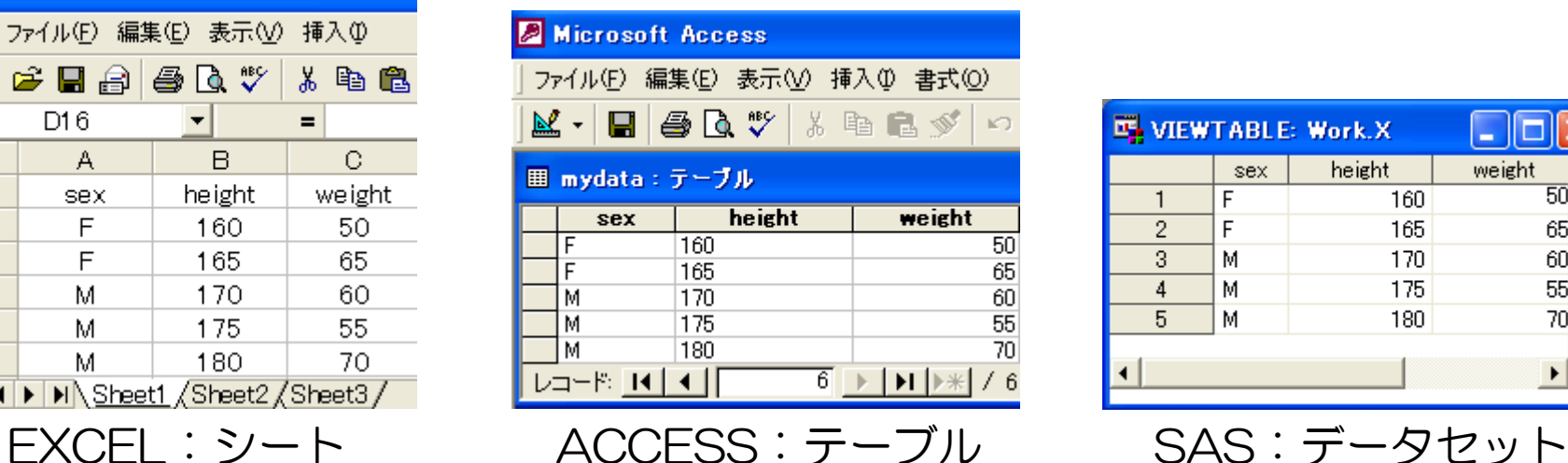

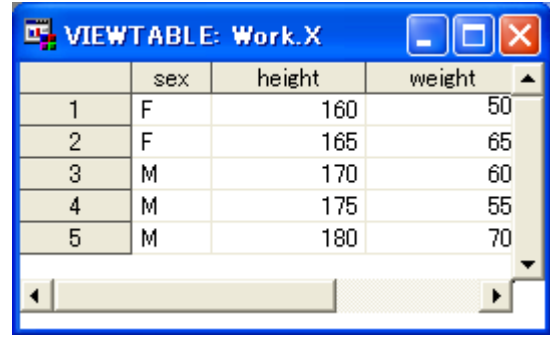

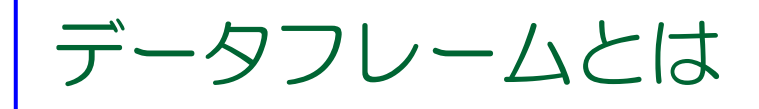

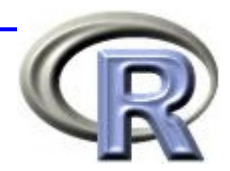

■ 数値ベクトルや文字ベクトル, 因子ベクトルなどの異なる型の データをまとめてもつ変数 ⇒ 外見は行列と同じ ⇒ 各列の要素の型はバラバラ でも構わない

■ データフレームの各行・各列は ラベルを必ず持ち,ラベルに よる操作が可能

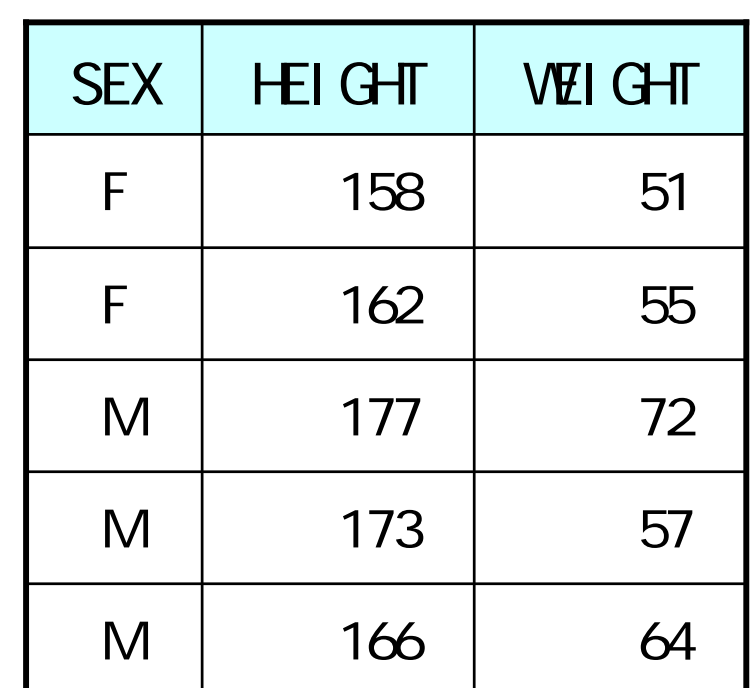

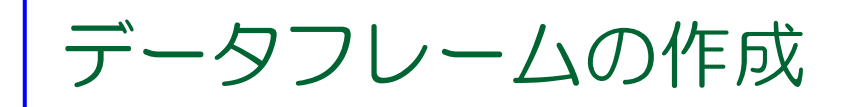

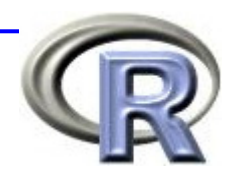

- R でベクトルデータを作成した後, データフレームを作成 (いわゆる手入力)
	- ⇒ 「性別」「身長」「体重」データをベクトルで用意した後, 関数 **data.frame()** で1つのデータフレームに変換する
- ファイルからデータを読み込んで, データフレームを作成 ⇒ 関数 **read.table()** などでファイルからデータを読み込む
	- ⇒ パッケージ xlsReadWrite の関数 **read.xls()** で EXCEL ファイルを 読み込む
	- ⇒ パッケージ RODBC の関数 **odbcConnectXXXXX()** でファイルに アクセスした後,関数 **sql.Query()** でデータを読み込む

データフレームの作成(手入力)

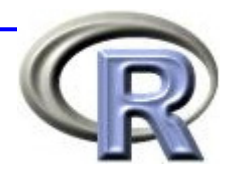

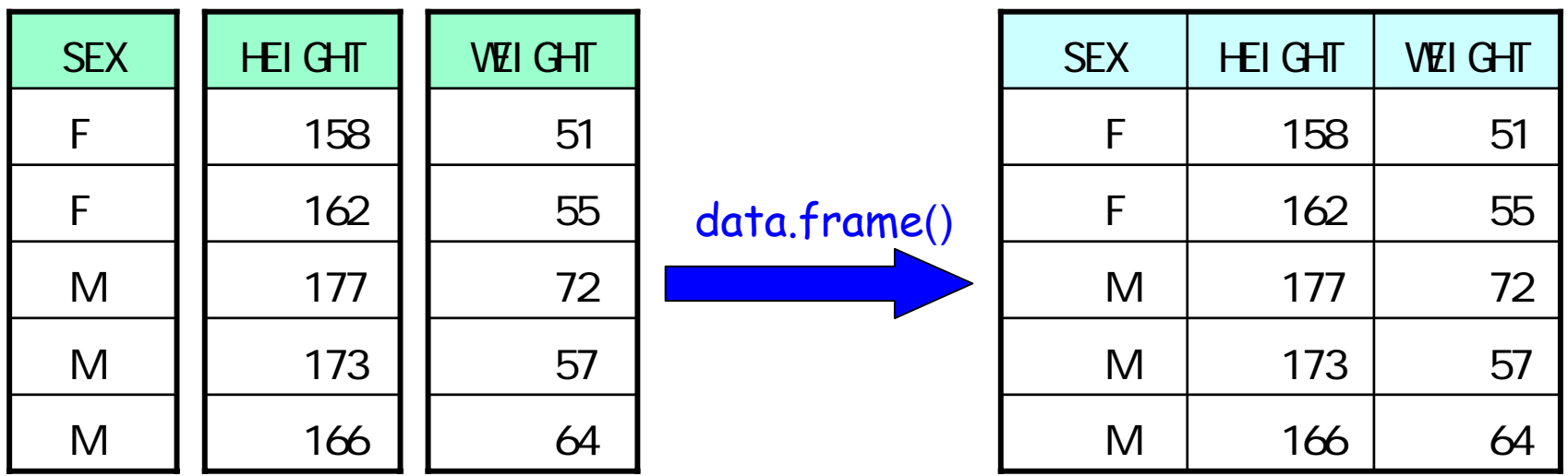

$$
> sex < C("F", "F", "M", "M", "M")
$$

 $>$  height <- c(158, 162, 177, 173, 166)

$$
> \text{wei ght} < -c(51, 55, 72, 57, 64)
$$

> x <- data. frame(SEX=sex, HEIGHT=height, **WEI GHT=wei ght)** 

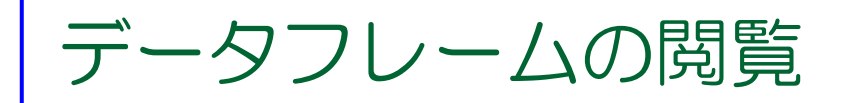

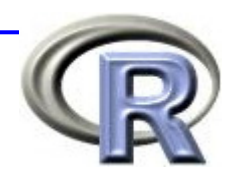

■ データフレームの中身を確認したいときは・・・

**□ R** のコンソール画面で

**■R** 標準のデータエディタで(←データを見ながらの作業不可)

relimp パッケージのテキストウインドウで

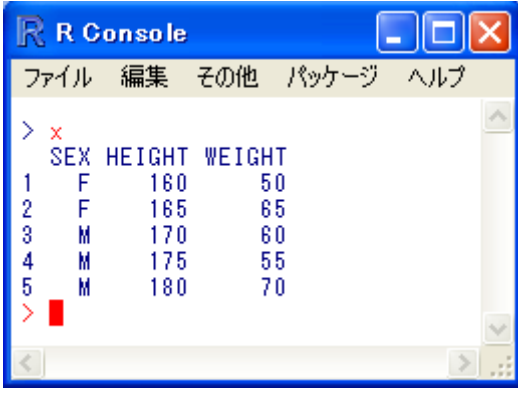

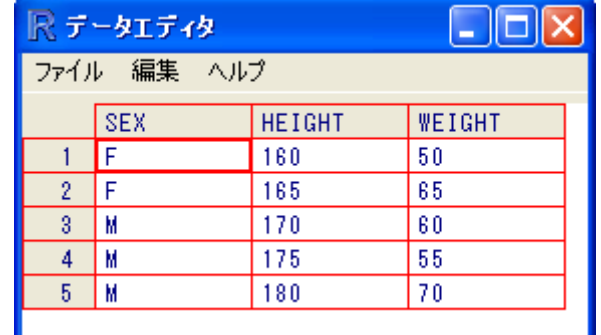

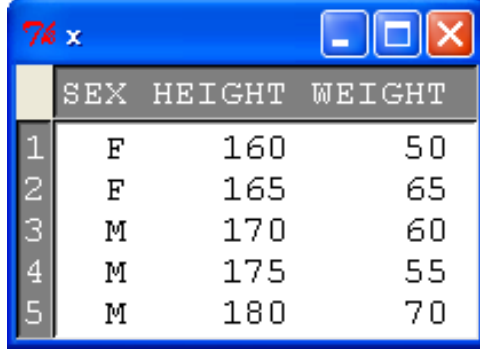

コンソール上  $> 1$ 

データエディタ  $>$  edit(x)

テキストウインドウ > library(relimp) > showData(x)

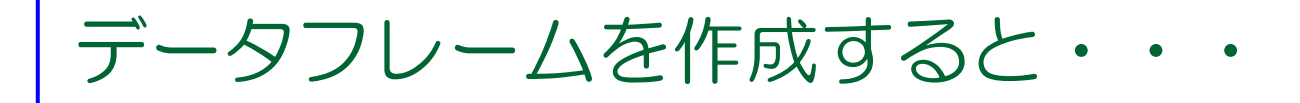

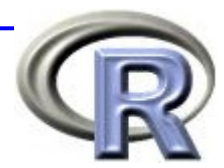

#### $>$  summary(x) #

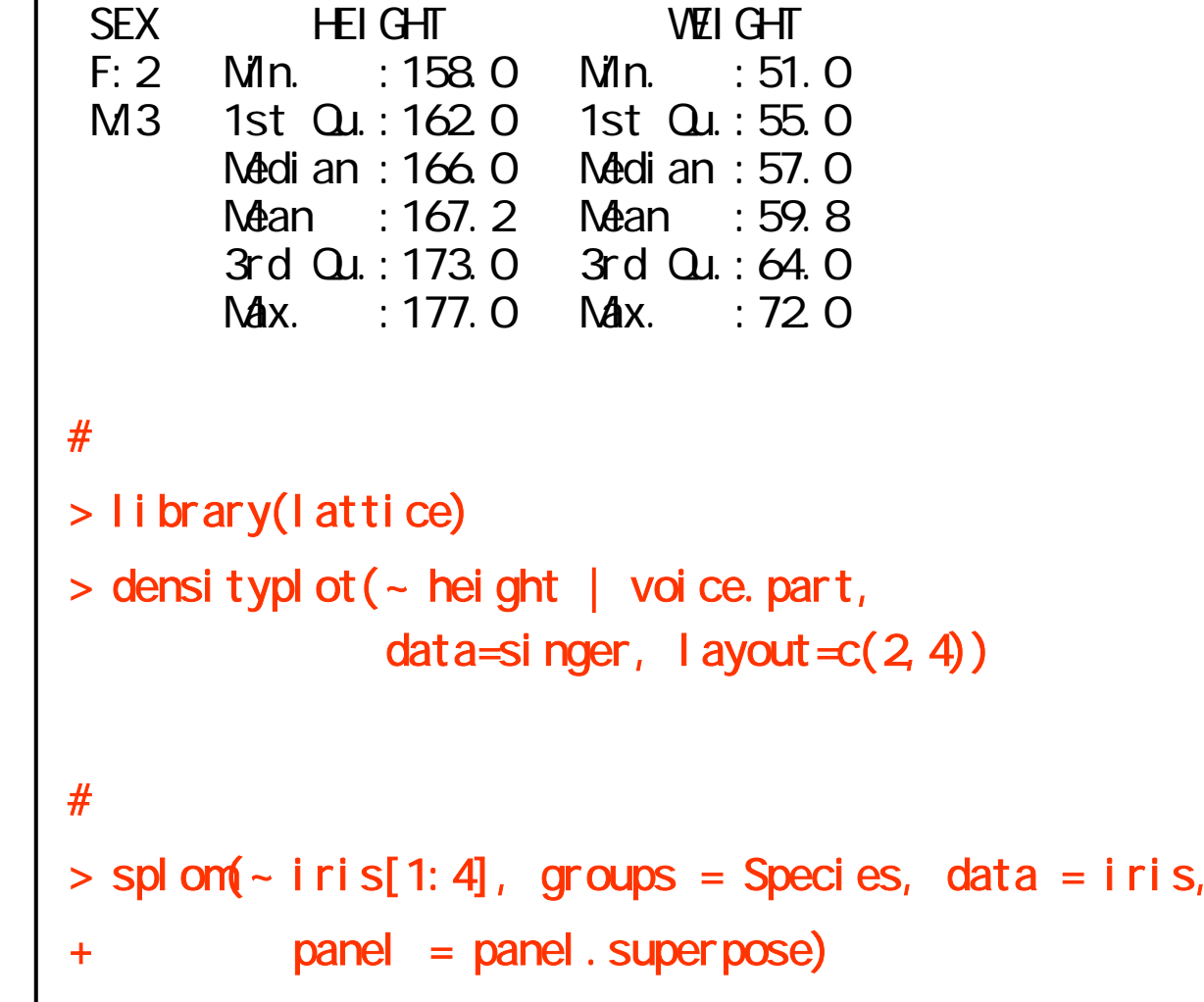

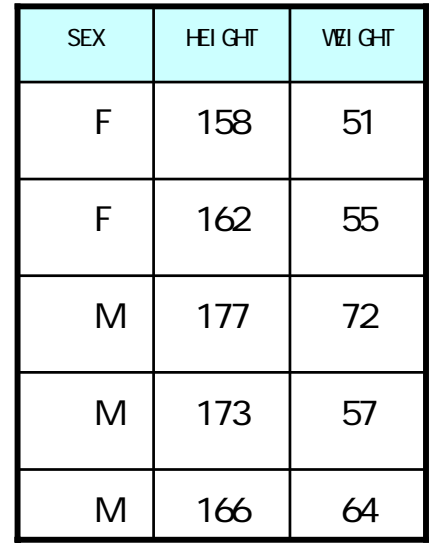

データフレームの作成(⇔ .txt )

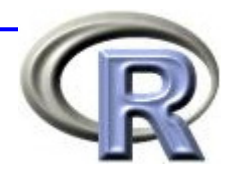

#### 関数 **read.table**() などでテキストファイルからデータを 読み込むことが出来る

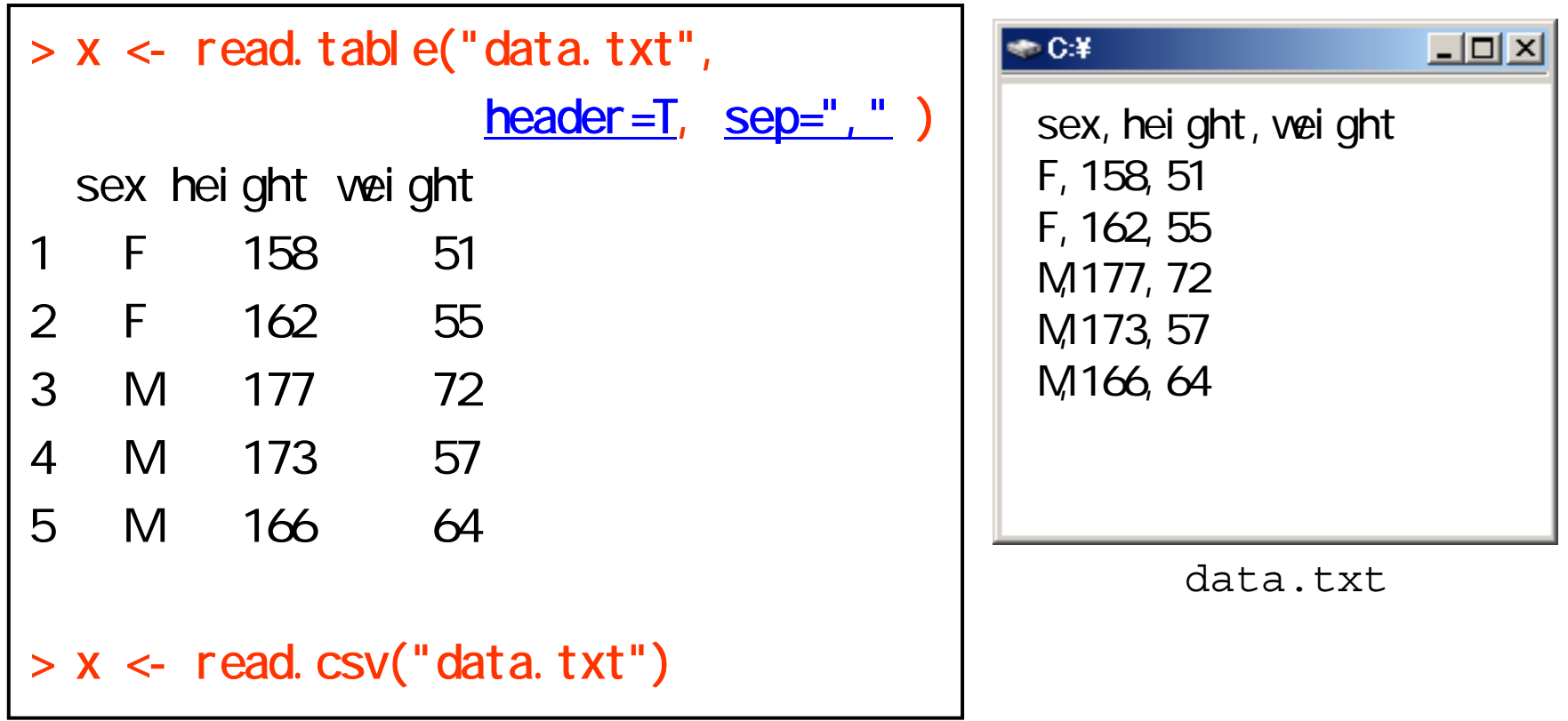

データフレームの作成(⇔ .xls )

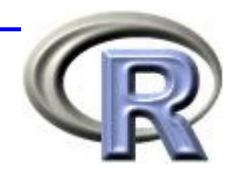

#### ■ パッケージ xlsReadWrite の関数 <u>read.xls()</u> で EXCEL ファ イルを読み込む

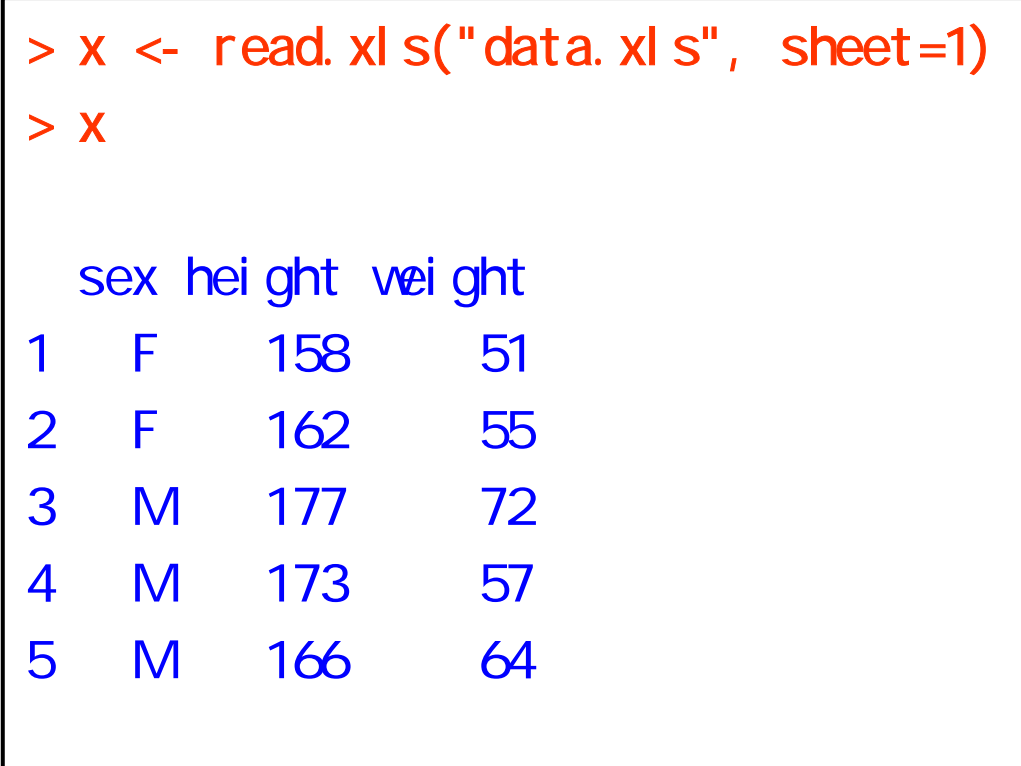

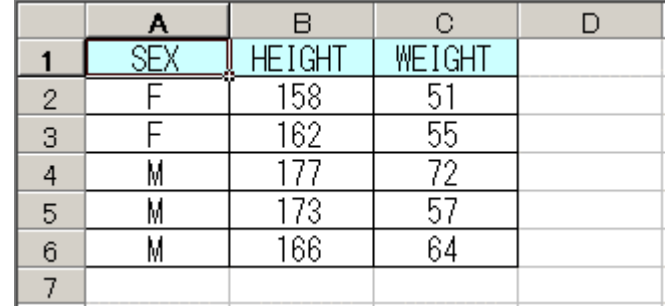

data.xls

データフレームの作成(RODBC )

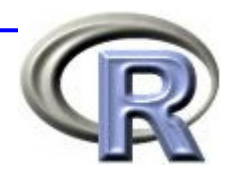

■ パッケージ RODBC の中の関数 *odbcConnectXXXXX() で*ファイルに アクセスした後,関数 **sql.Query**() でデータを読み込むことが出来る

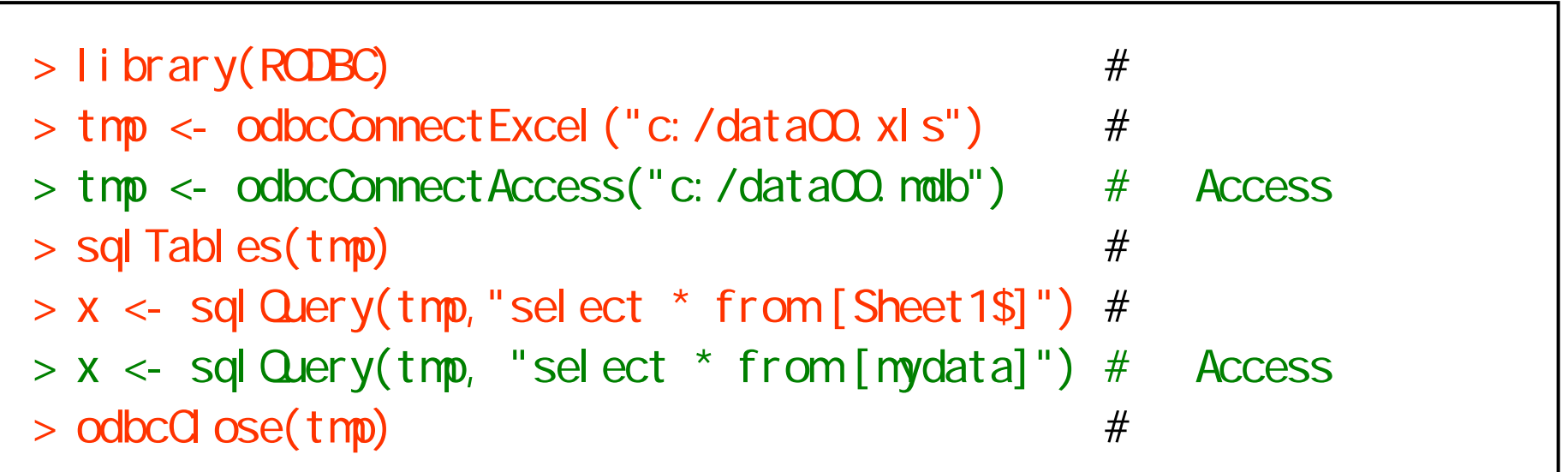

■ 他にも ORACLE のデータベースや, その他のデータ形式ファイル (DBASE, MySQL, PostgreSQL)からデータを読み込むことも可 データフレームの作成(foreign )

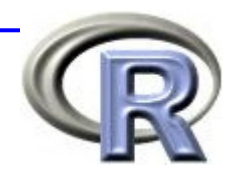

#### ■ パッケージ <u>foreign</u> の中には,外部データを読み込む ための関数が多数用意されている

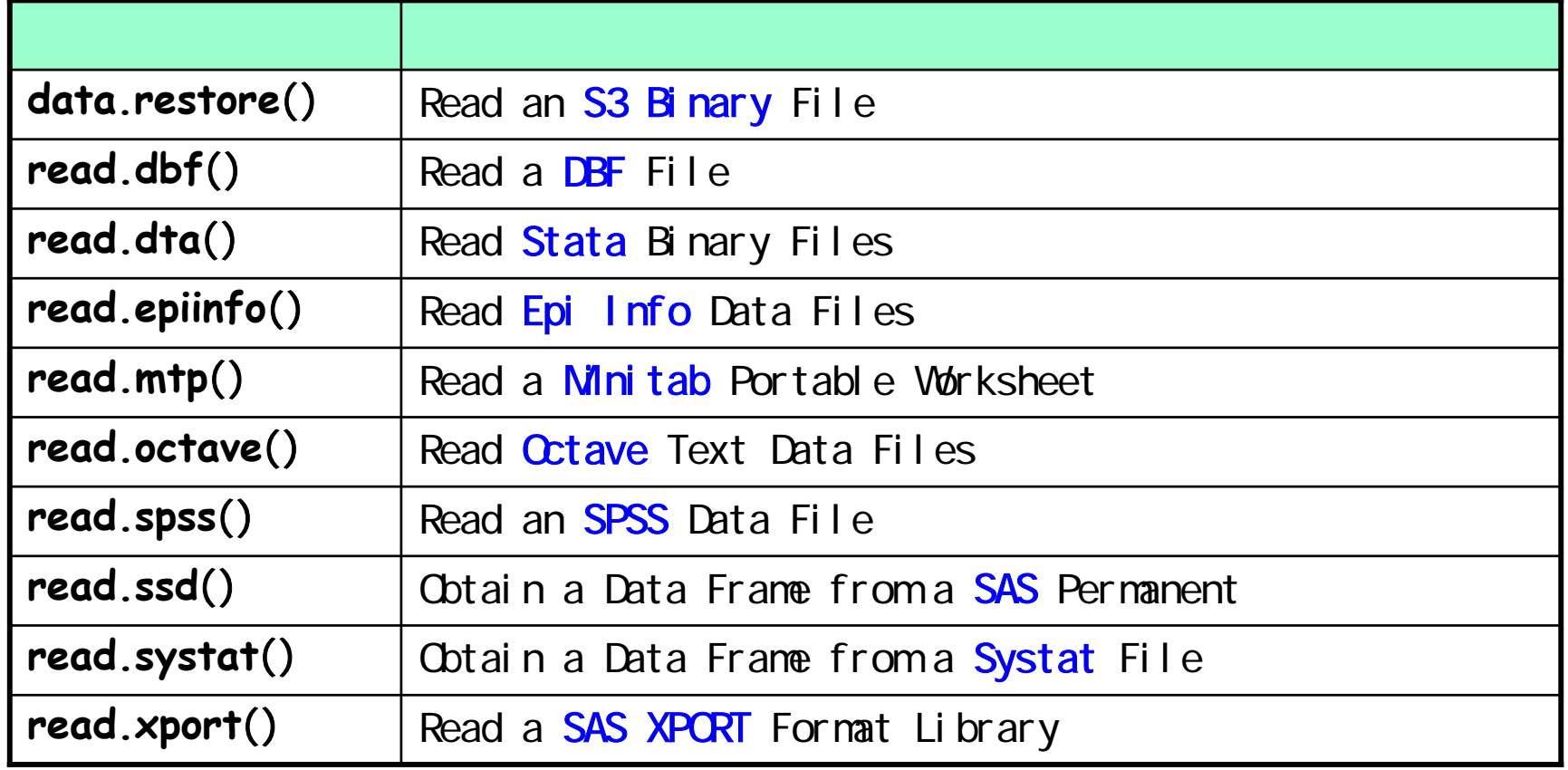

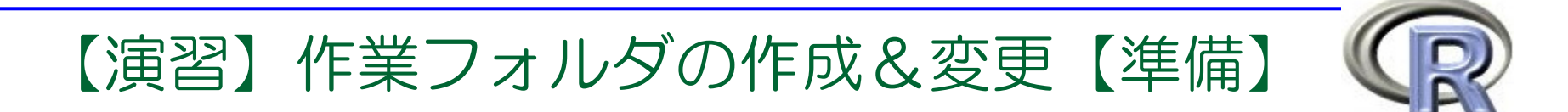

## 1. R の「ファイル」→「ディレクトリの変更... 」

を選択した後,フォルダ「work」を選択してください

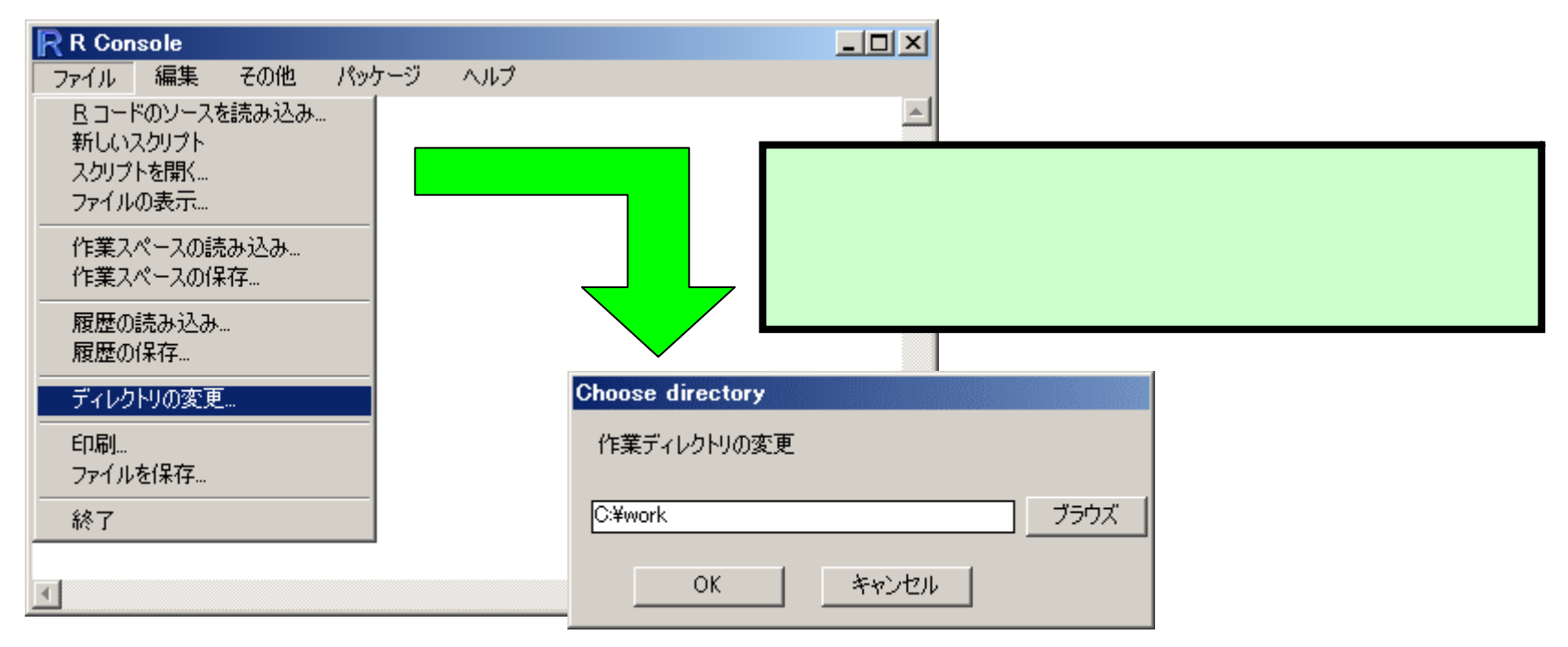

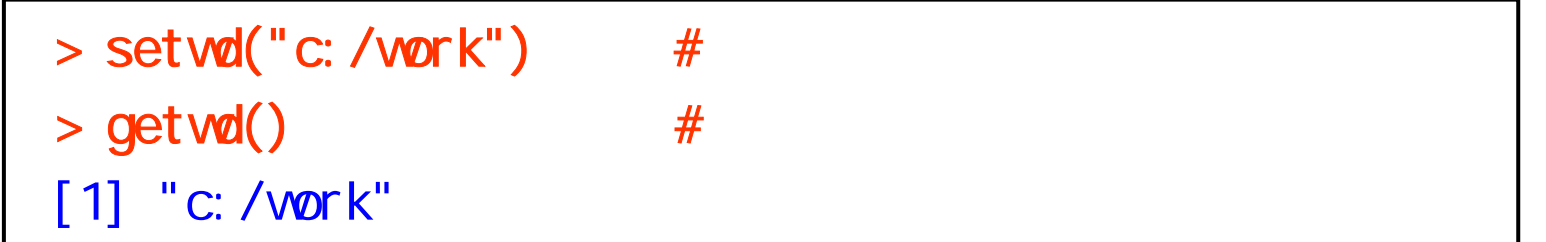

【演習】

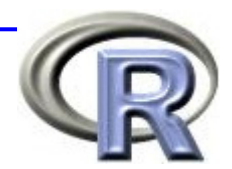

- 2. データ「data.txt」をフォルダ「work」に格納して ください
- 3. 2. で格納したデータを変数 <sup>x</sup>に読み込んでください
- 4. 関数 head() を用いて,変数 <sup>x</sup>の 1 行目から 3 行目を 表示してください

 $>$  head(x)  $\#$  5

5. パソコンに EXCEL がインストールされている方は, パッケージ xlsReadWrite の関数 read.xls でデータ 「data.xls」を読み込んでください

 $>$  (  $x <$  read. xl s ("data. xl s", sheet=1) )

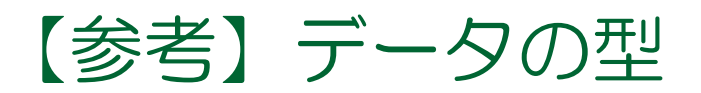

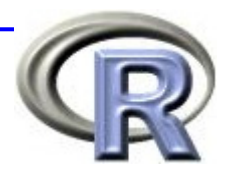

## ■ R には「データの型」という概念があり, 「数値」 「文字」「因子(カテゴリ)」などを区別する

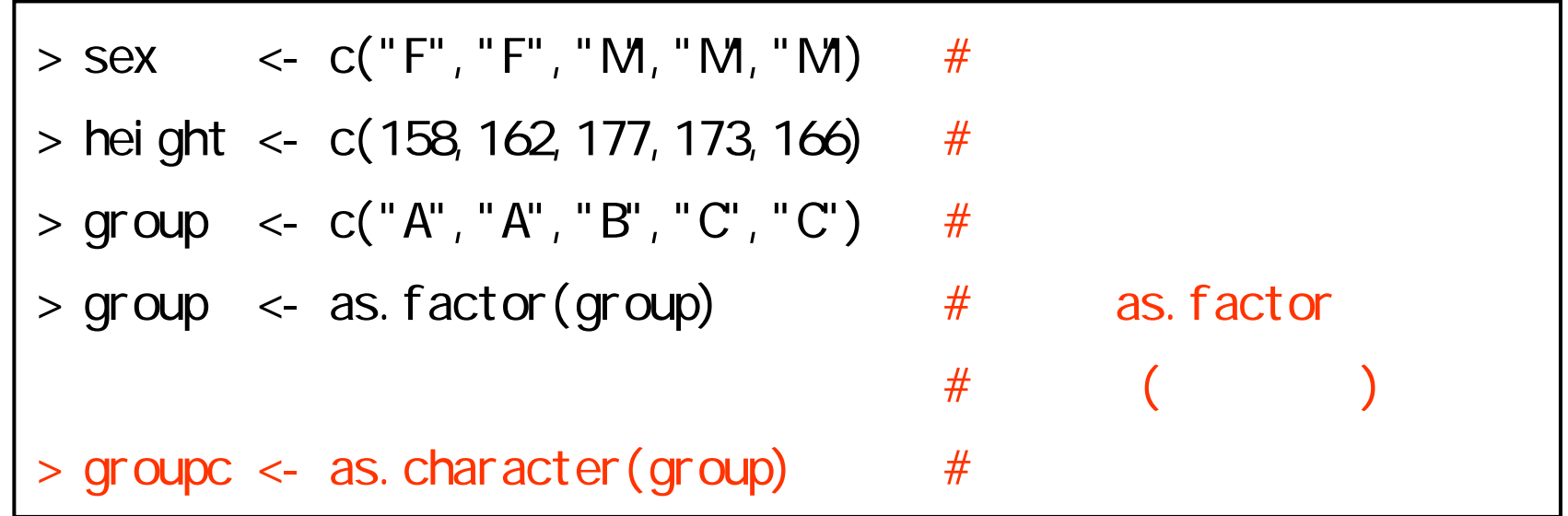

■ 外部ファイルを R に読み込むと「数値」は「数値型」 「文字」は「因子型(カテゴリ)」に自動変換される ⇒ 「文字」を「文字型」としたい場合は要変換!

### 4時間目のメニュー

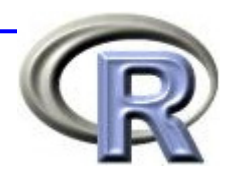

- パッケージについて
	- パッケージとは
	- パッケージの呼び出し
	- 追加パッケージのインストール
- データハンドリング入門
	- データフレームとは
	- 種々のテキストファイルを **R** に読み込ませる方法 <sup>←</sup>
	- データハンドリング手法一覧

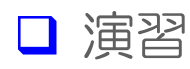

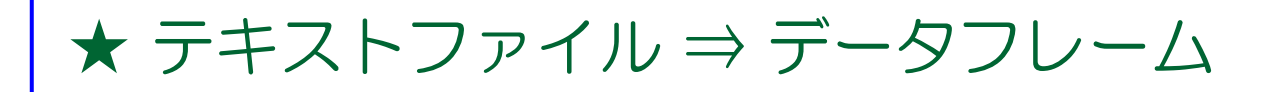

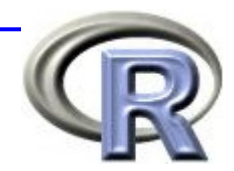

 $\Box$ D $\times$ 

**51** 

55

72

57

64

#### (1) 列名がなく,データ間がスペースで区切られている場合 **⇒R が勝手に列名を決めている**

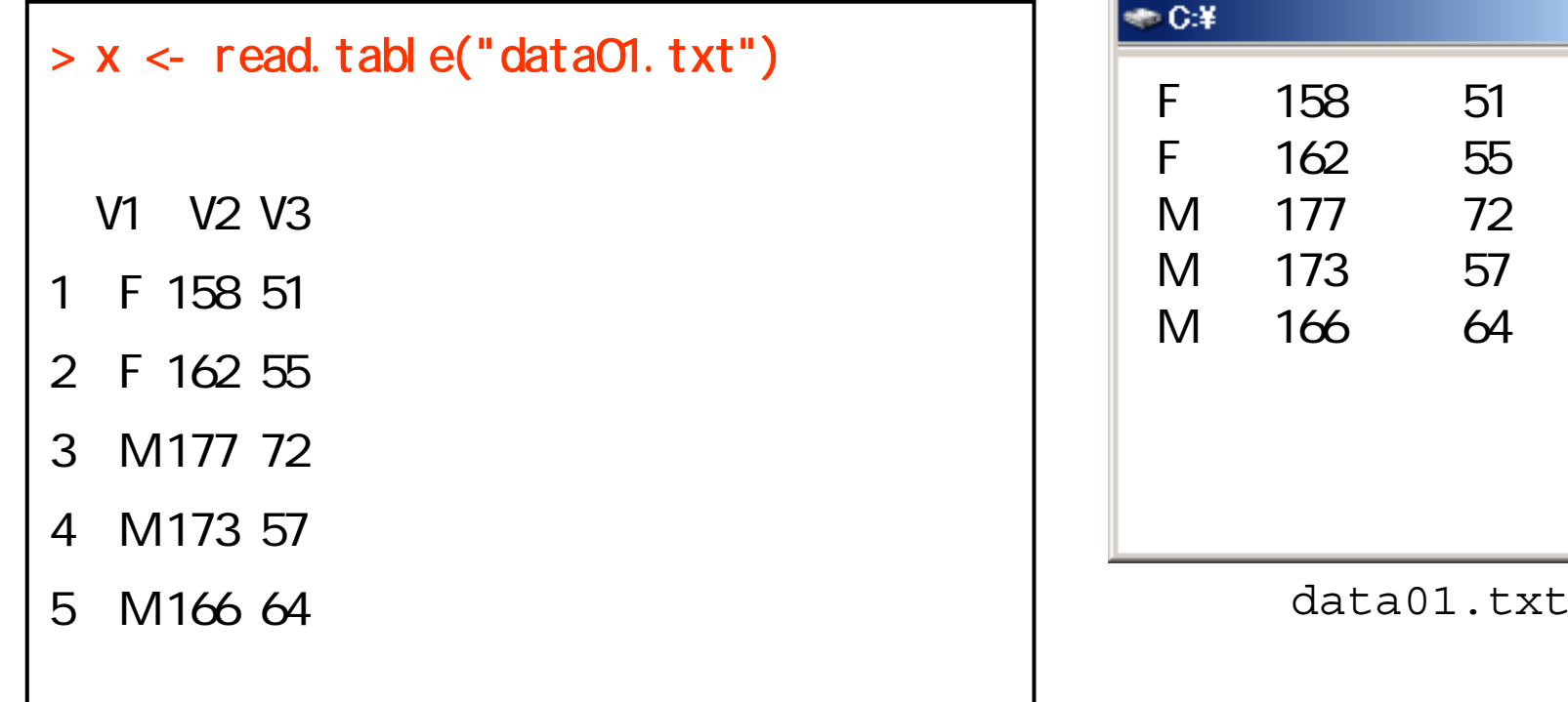

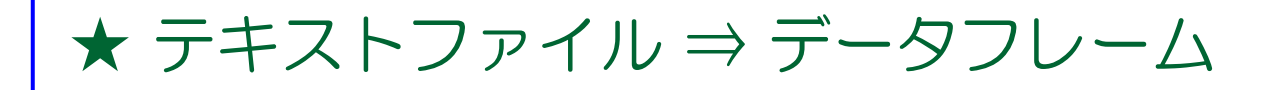

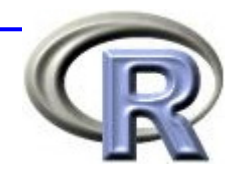

#### (2) 列名があり、データ間がスペースで区切られている場合

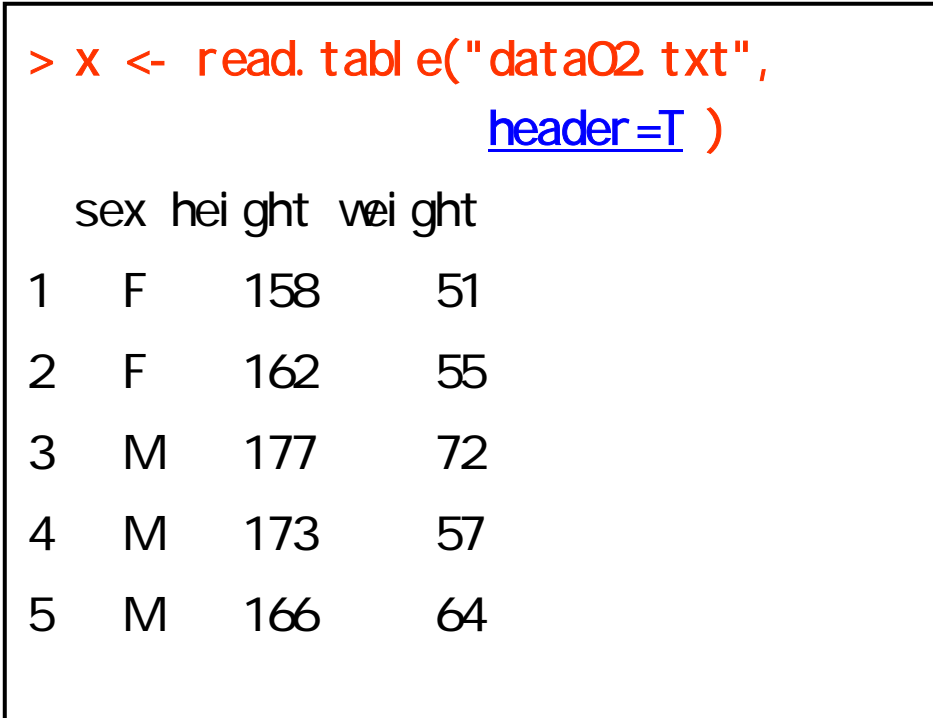

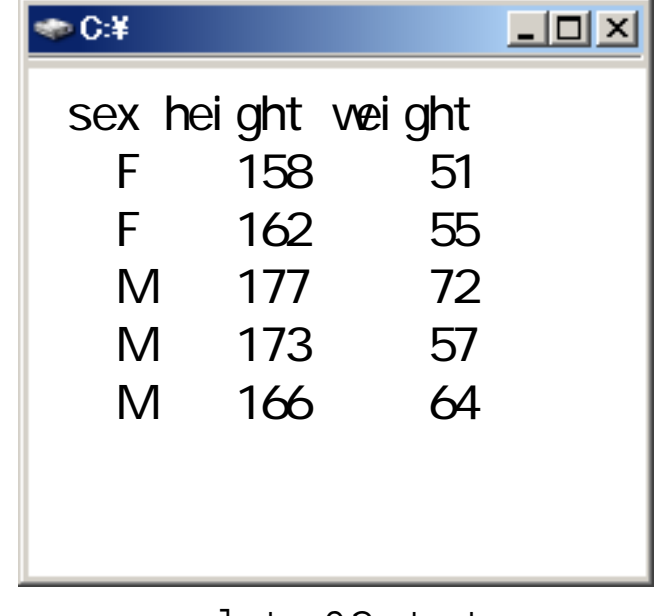

#### data02.txt

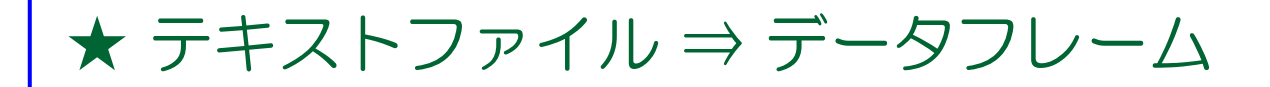

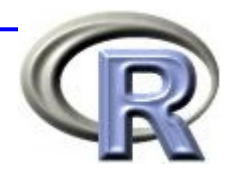

### (3) 1行目にコメント, 2行目に列名があり, データ間がスペースで区切られている場合

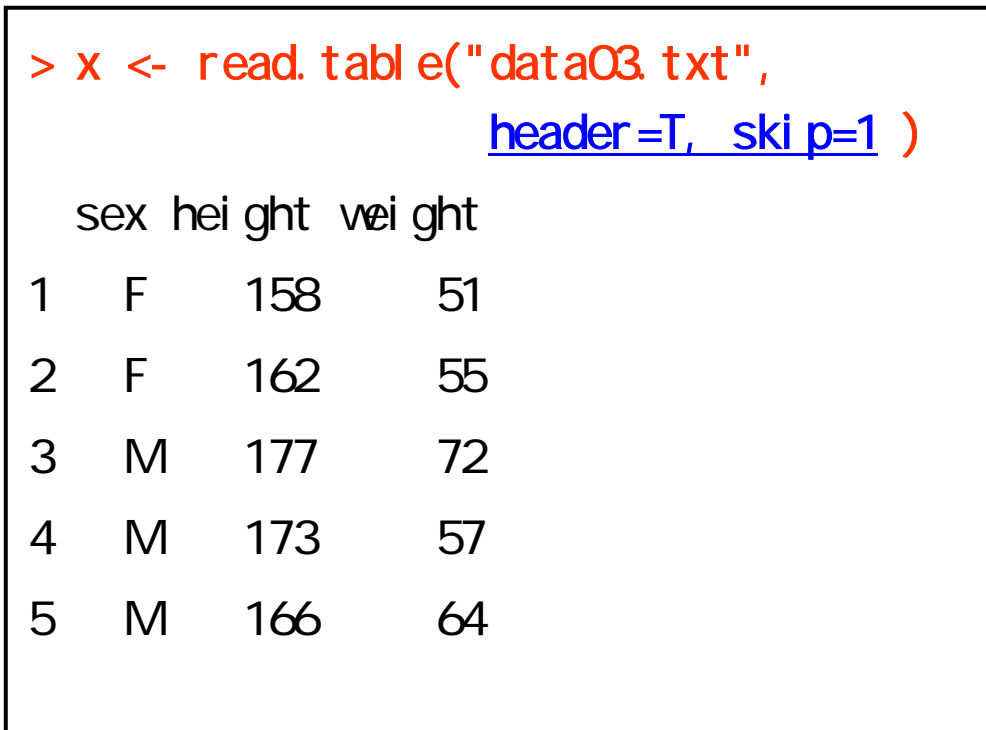

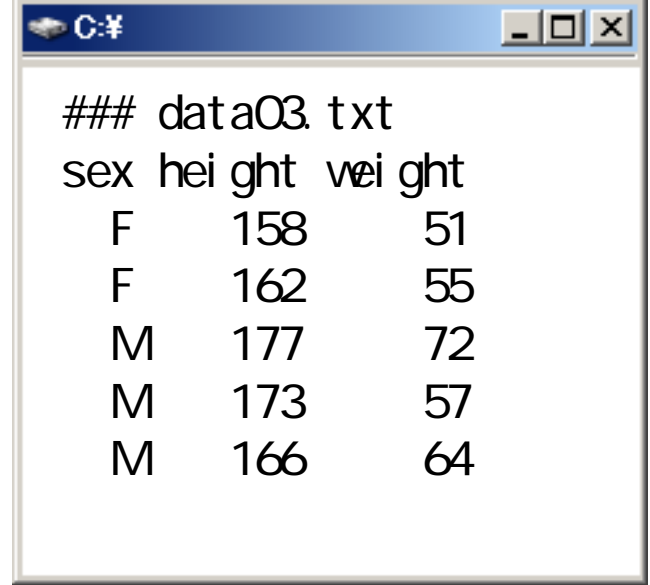

#### data03.txt

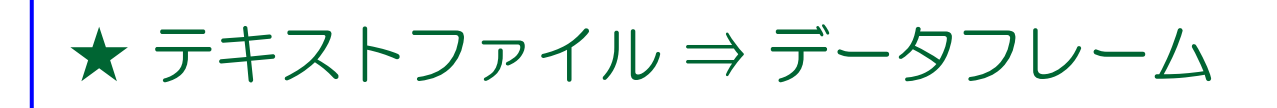

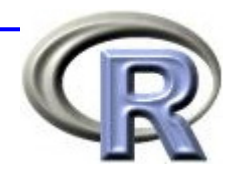

#### (4) 列名があり、データ間がコンマで区切られている場合

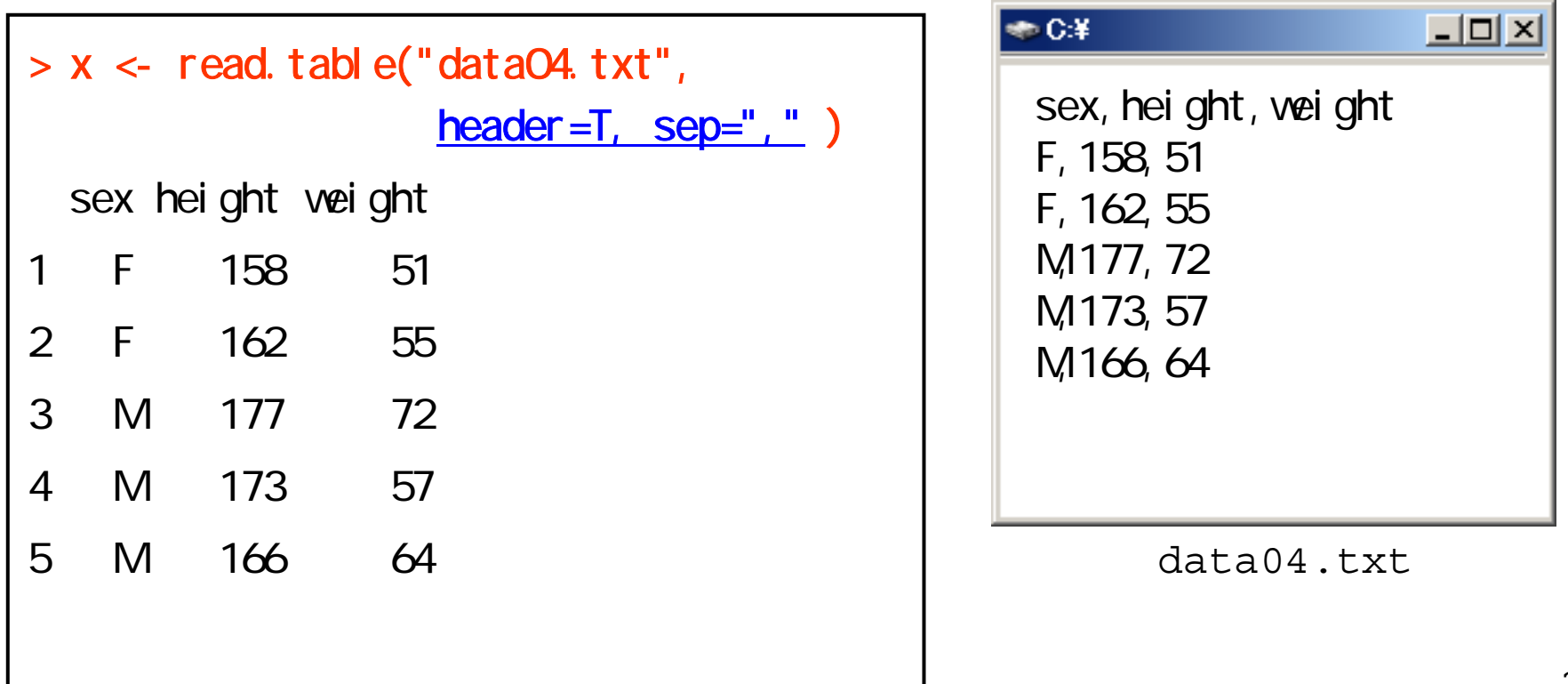

#### ★ テキストファイル ⇔ EXCEL

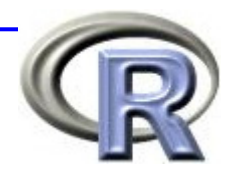

■ EXCEL ファイル (.xls) を R に読み込ませる場合:

**□ .xls** ファイルをそのまま読み込ませる

.csv ファイルに変換して読み込ませる <sup>←</sup> ここに焦点を当てる

- 目的は関数 read.csv() で読み込める形式にすること (前節の data04.txt の状態)
	- まず,EXCEL ファイルを開き,メニューの [ファイル] の [開く] から, [名前をつけて保存] を選択する
	- 保存する名前をつけた後,次に [ファイルの種類] から [CSV カンマ区切り ] を選択して保存する

#### ★ テキストファイル ⇔ EXCEL

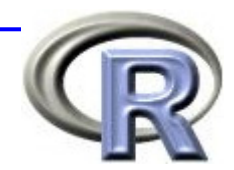

#### ■ EXCEL を別名で保存 (.csv ファイルとして保存)

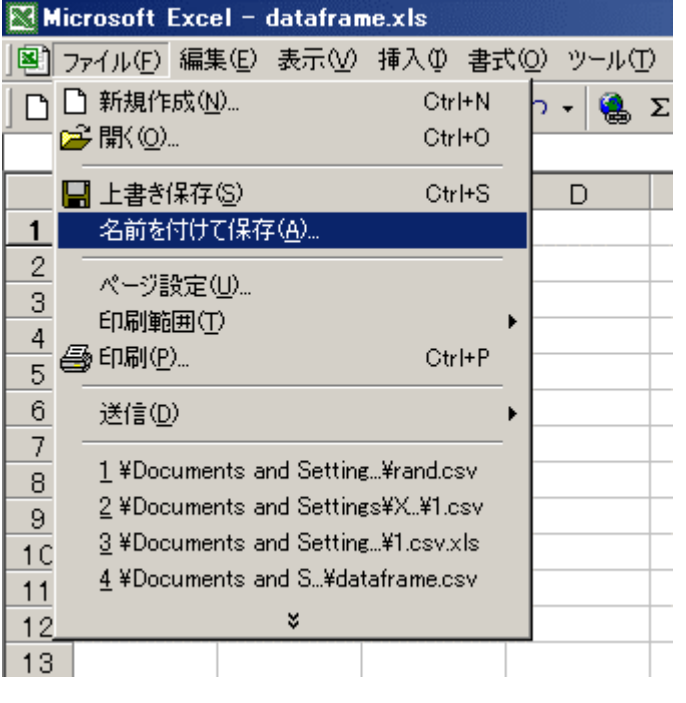

別名で保存

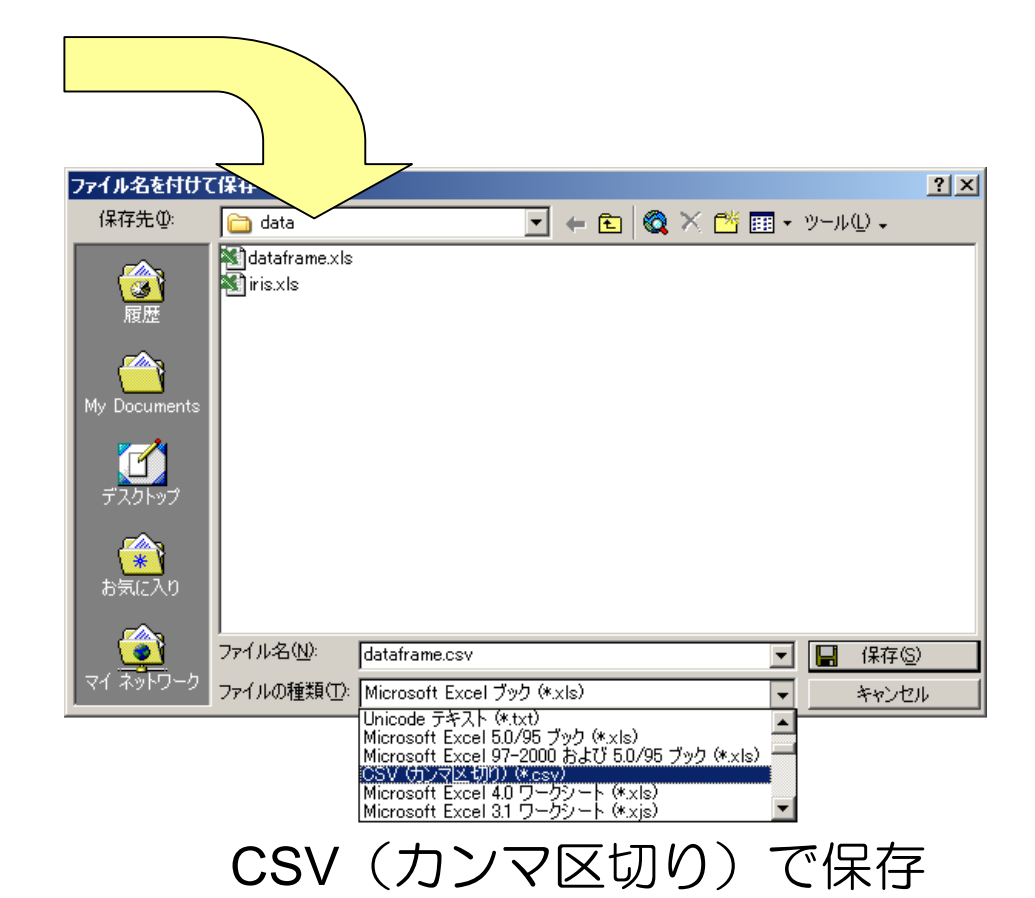

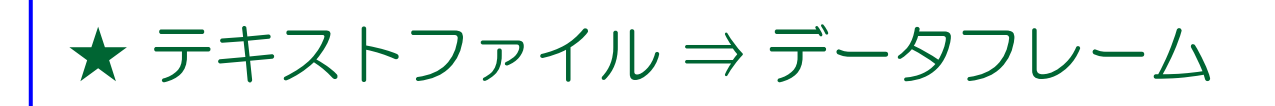

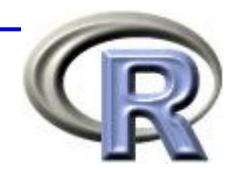

#### (4') 列名があり、データ間がコンマで区切られている場合

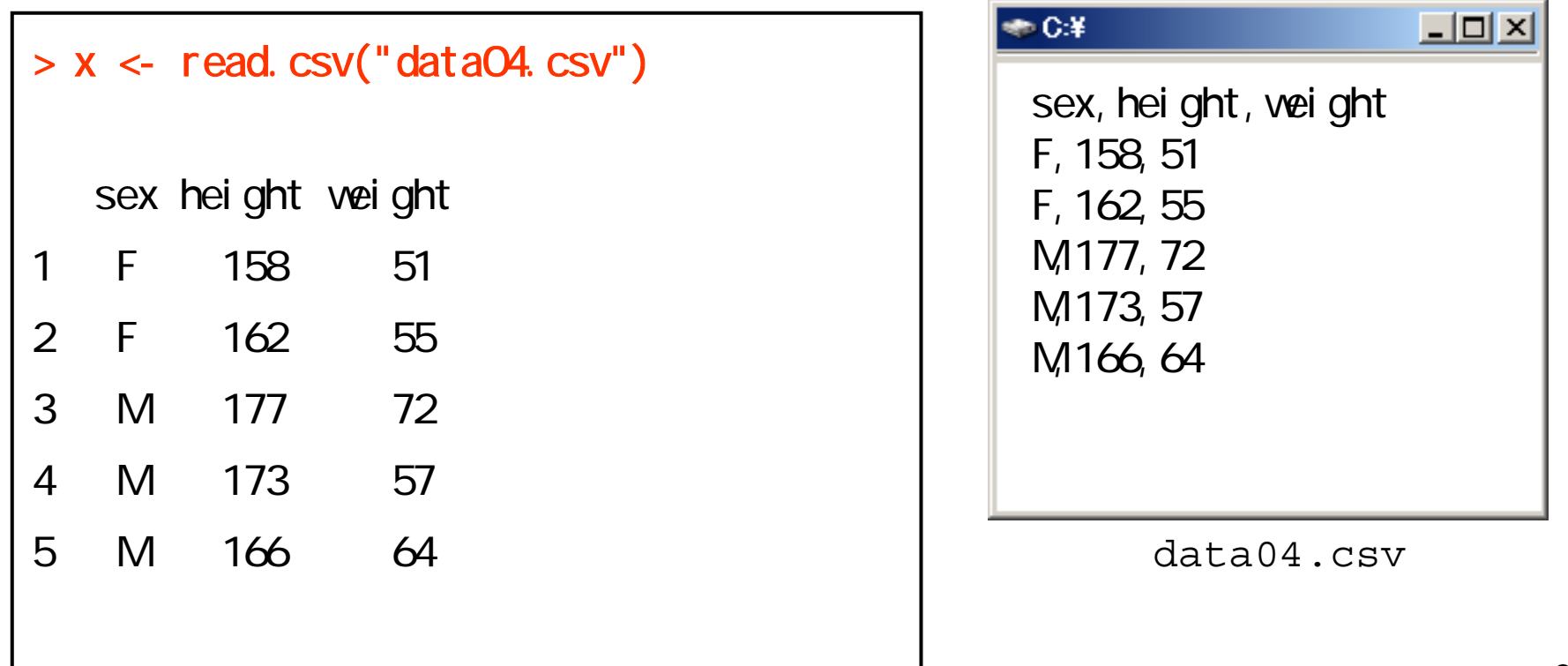

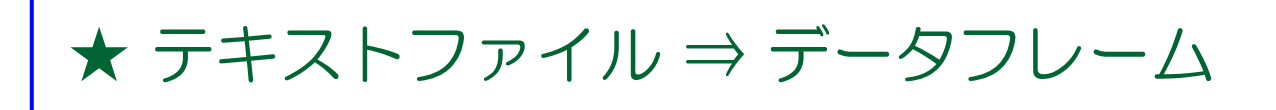

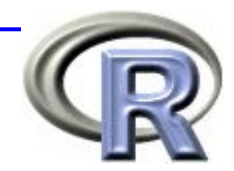

#### (5) 列名がなく,データ間がスペースで区切られている場合 **⇒R が勝手に列名を決めている**

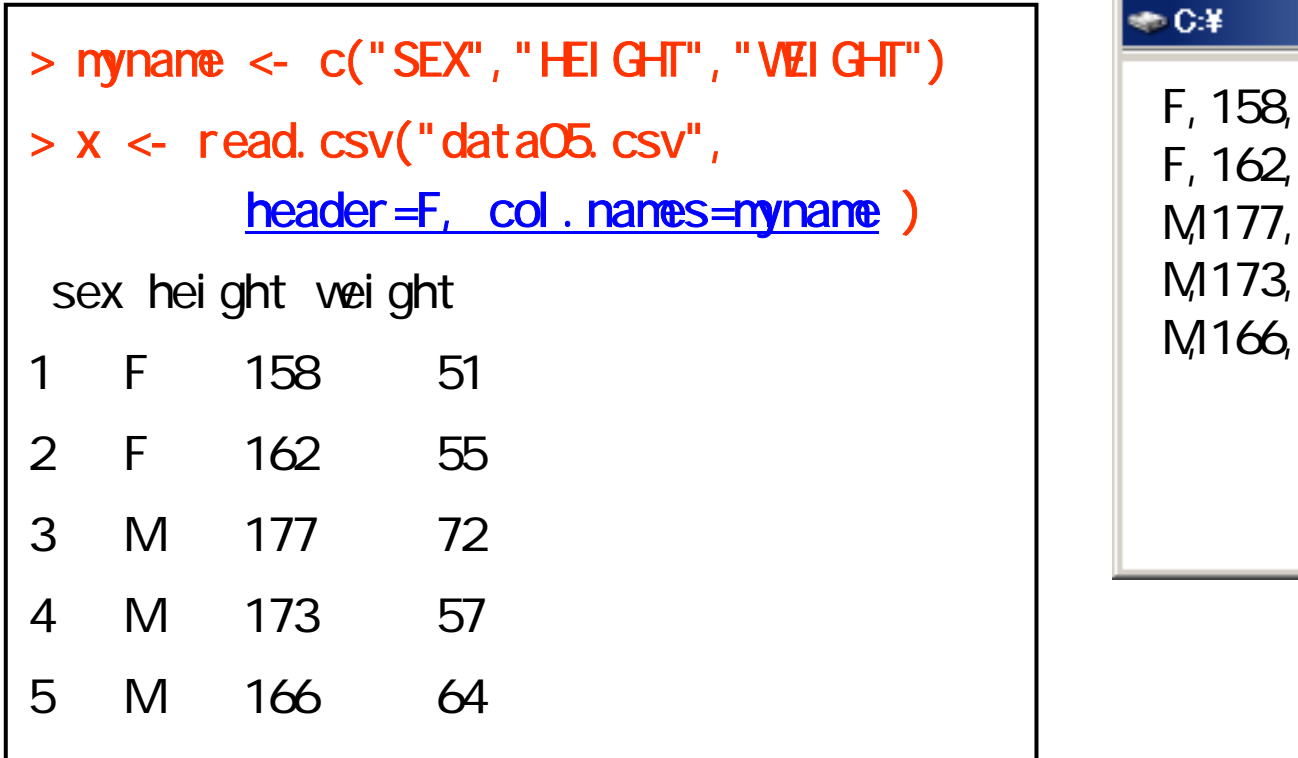

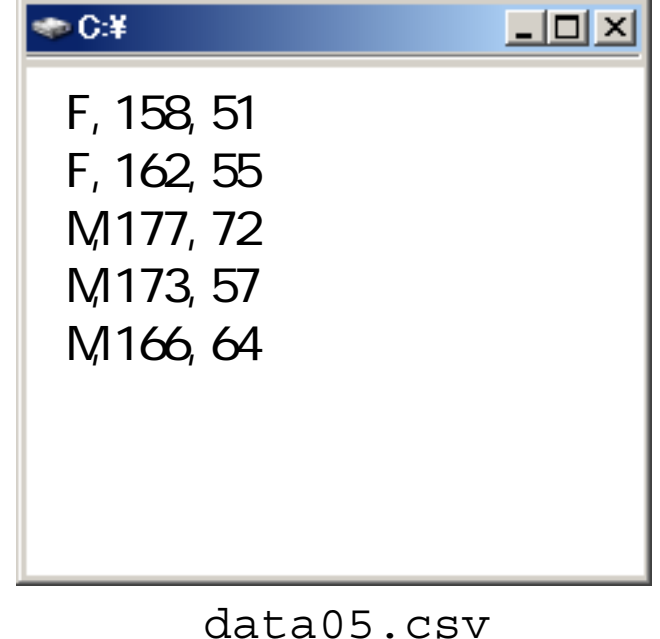

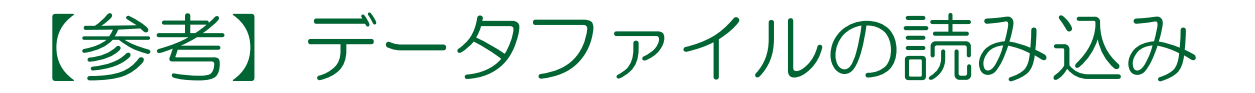

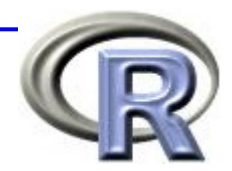

### ■ 関数 file.choose() を使用すると, ファイル名を指定する ダイアログが表示される

 $>$  read. table(file. choose())

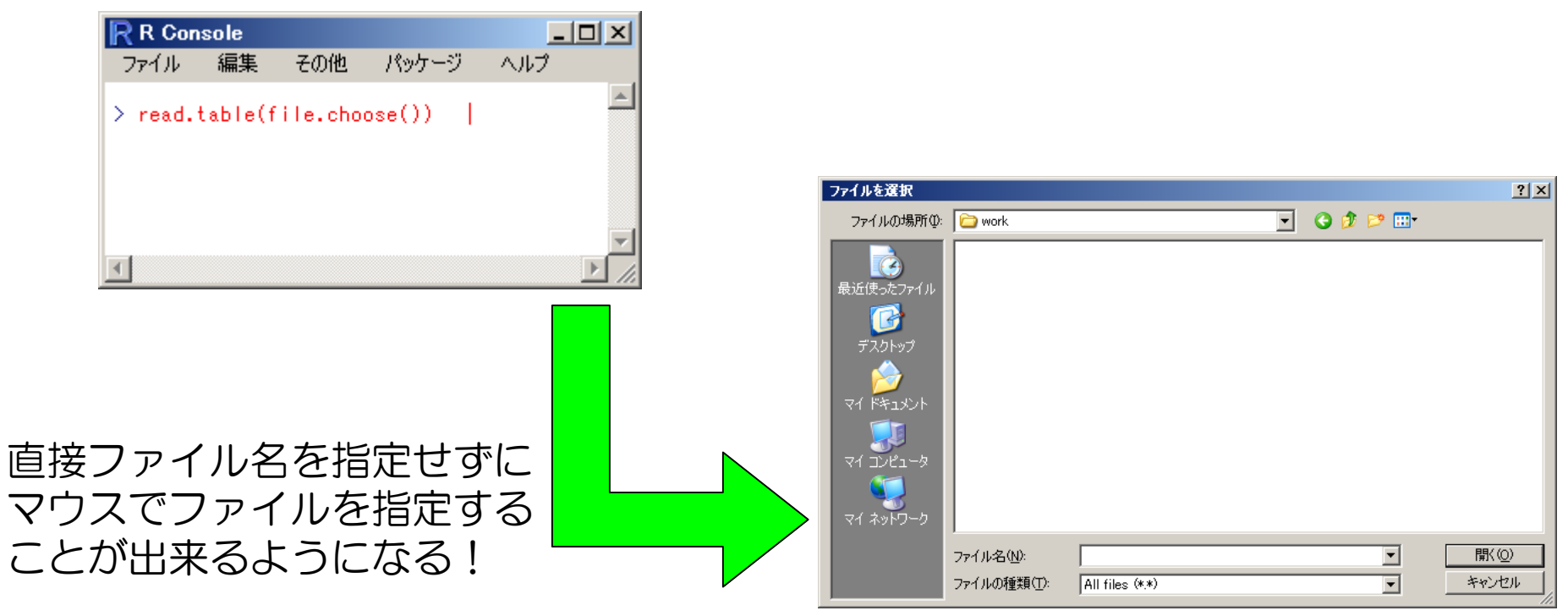

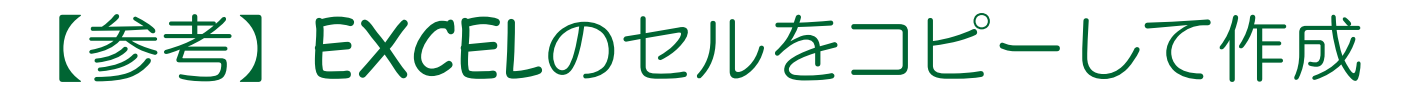

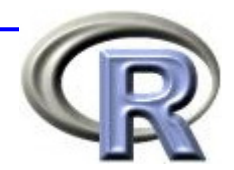

#### ■ EXCEL のセルをコピーして、そのまま R に貼り付ける ことも出来る!

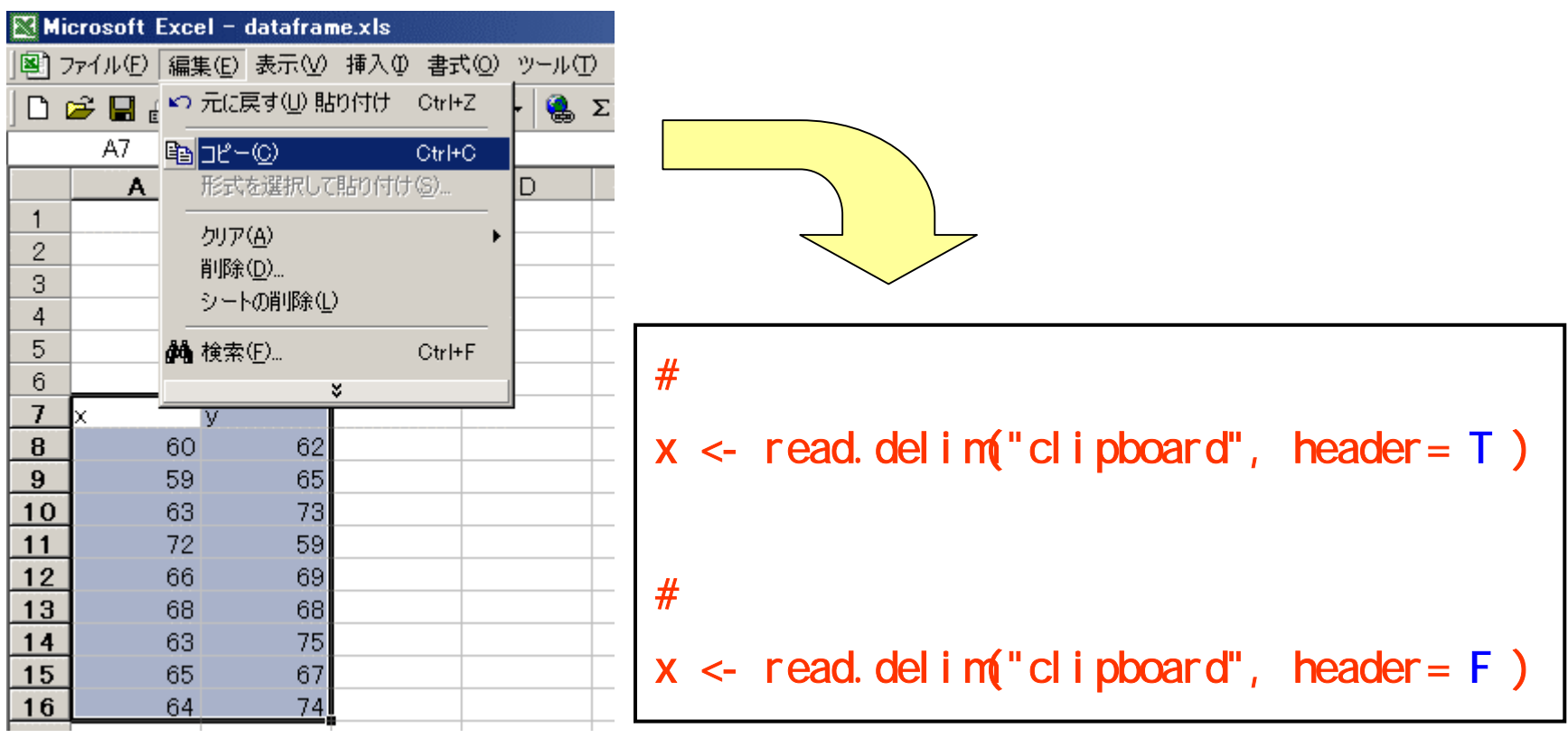

### 4時間目のメニュー

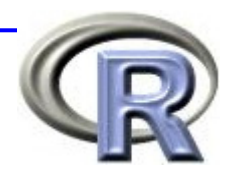

- パッケージについて
	- パッケージとは
	- パッケージの呼び出し
	- 追加パッケージのインストール
- データハンドリング入門
	- データフレームとは
	- **□**種々のテキストファイルを R に読み込ませる方法
	- データハンドリング手法一覧 <sup>←</sup>

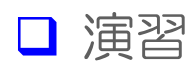

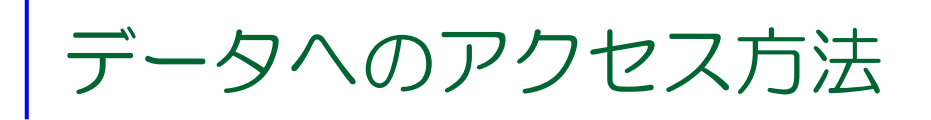

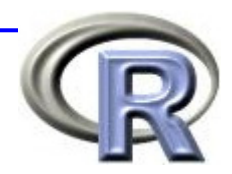

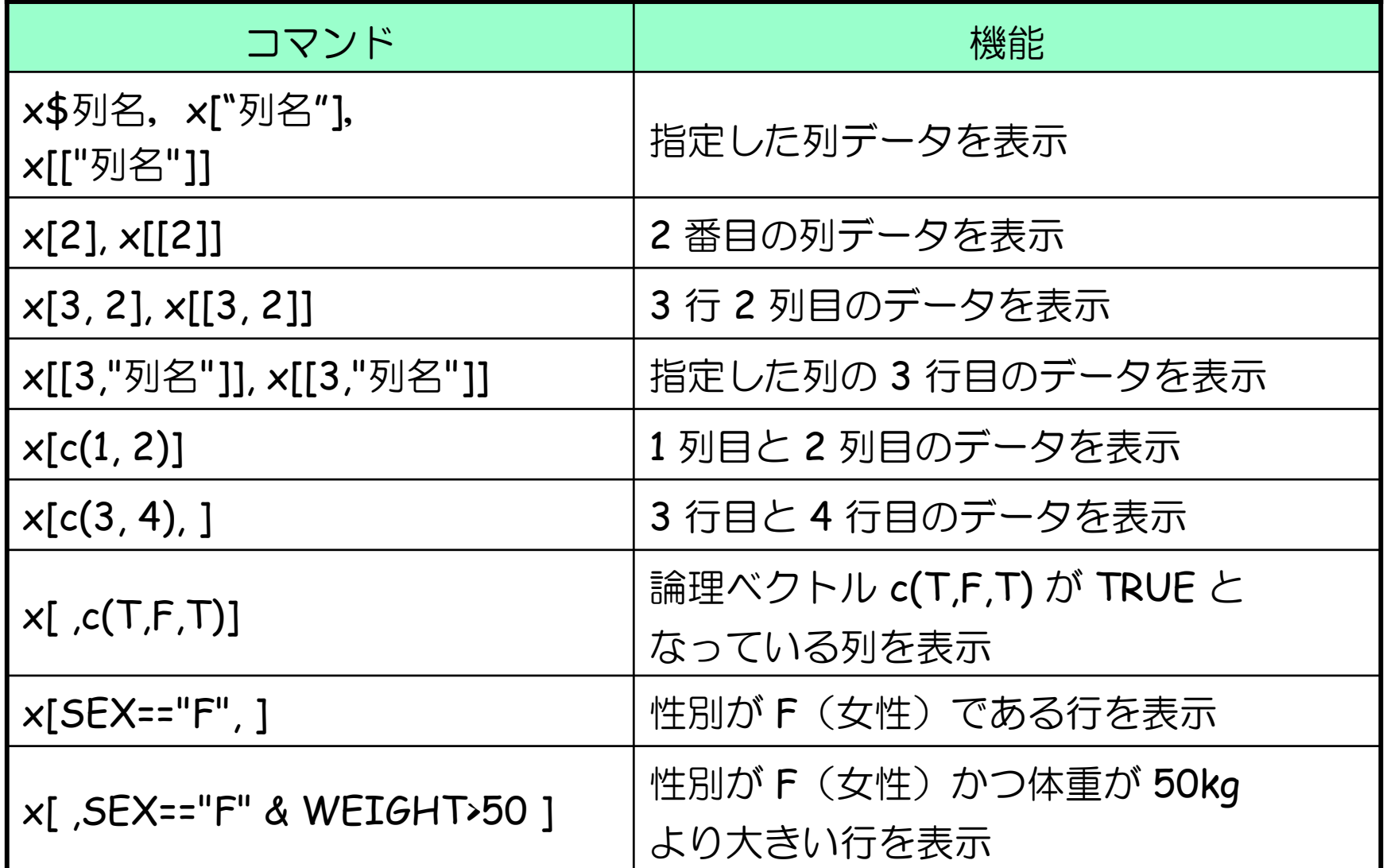

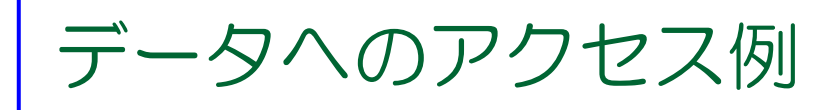

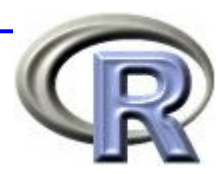

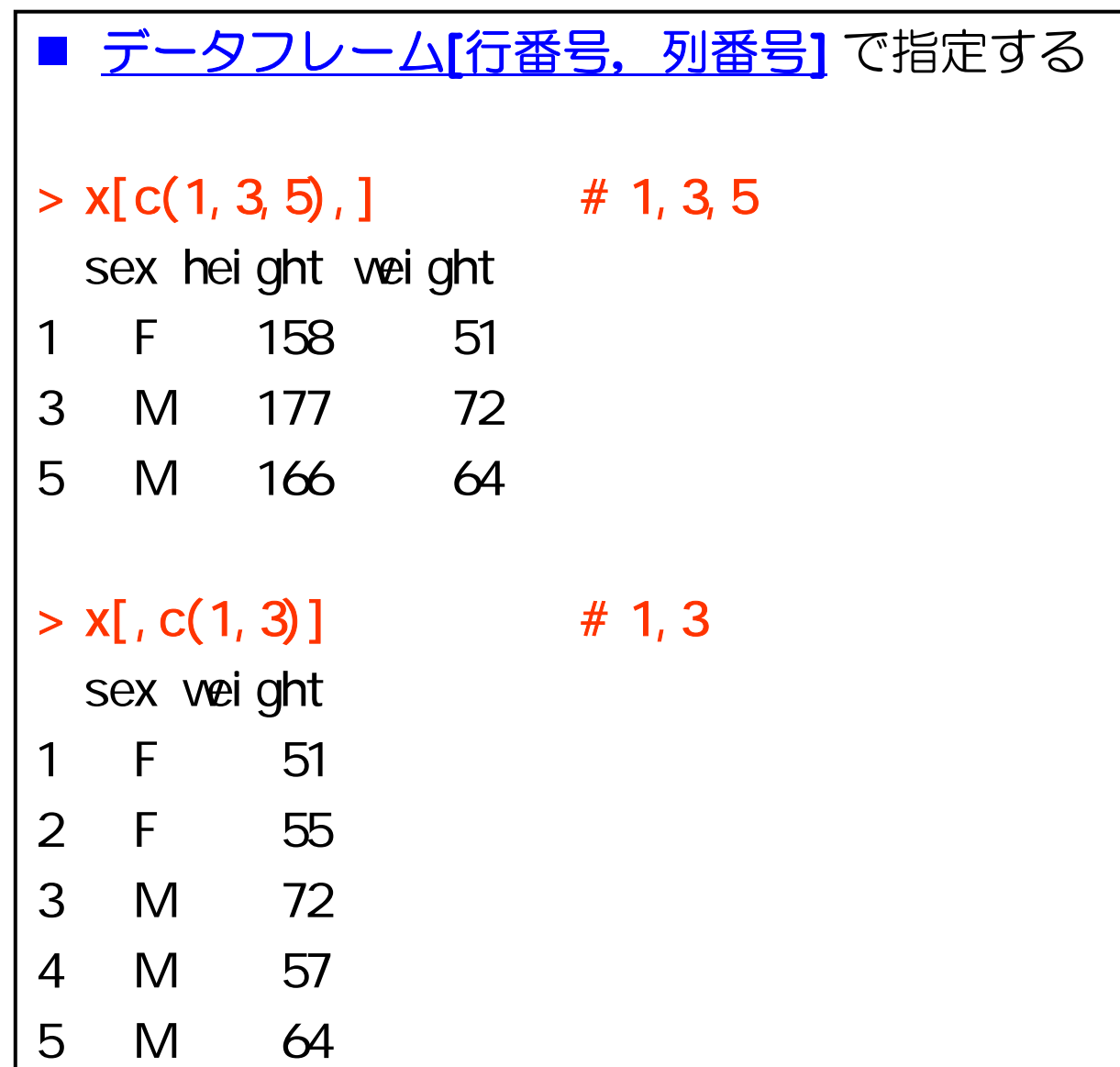

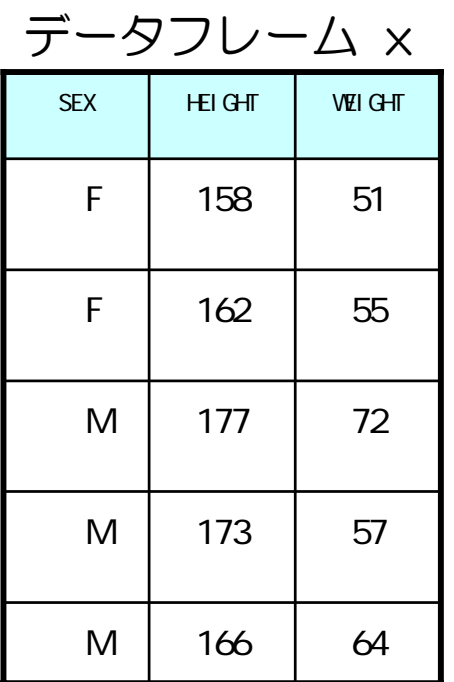

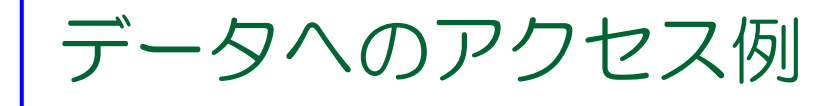

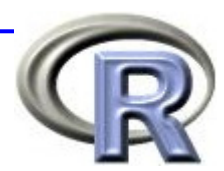

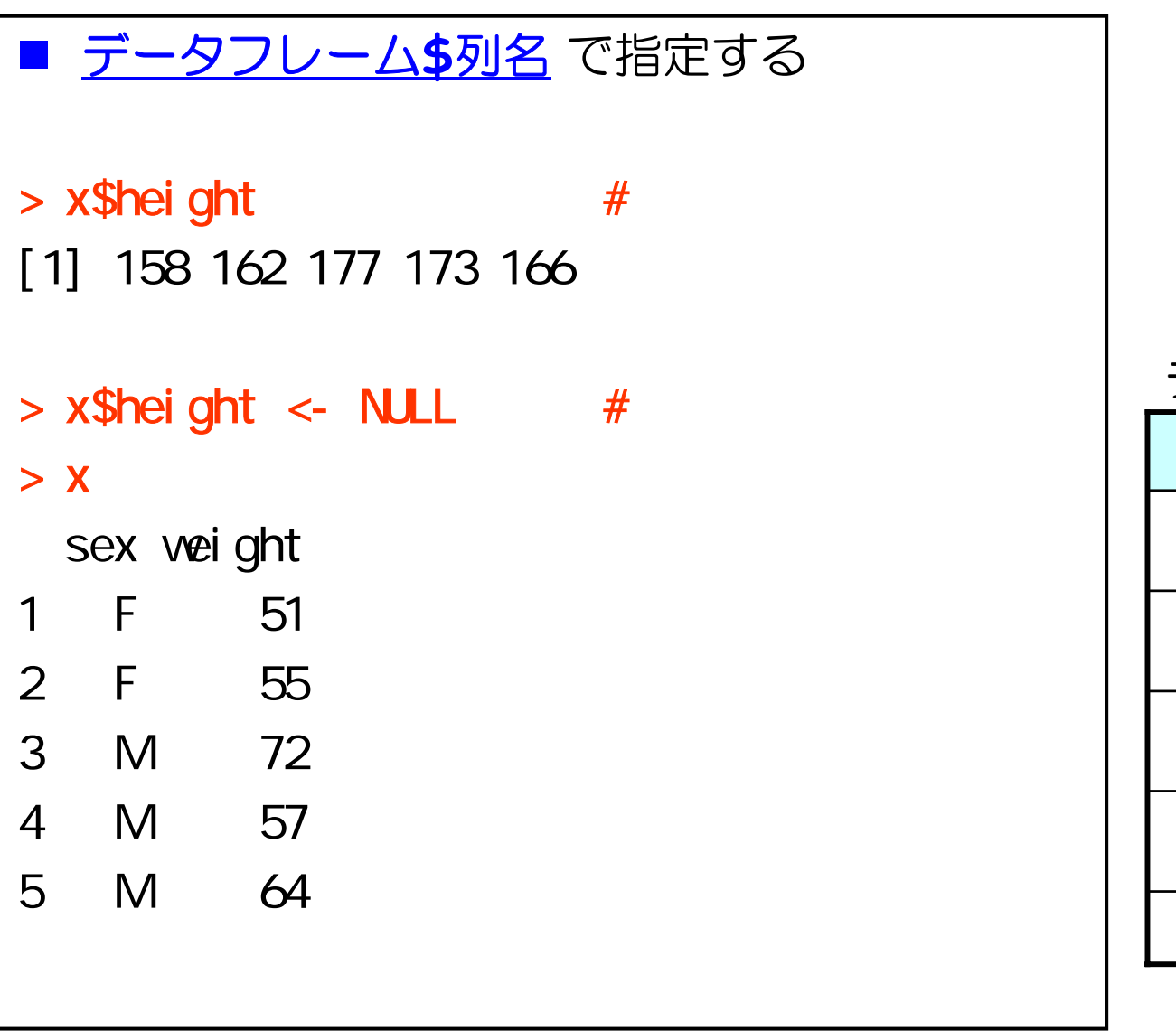

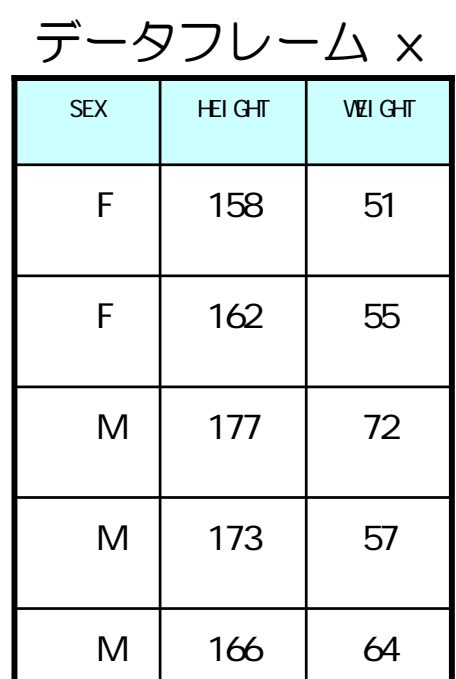

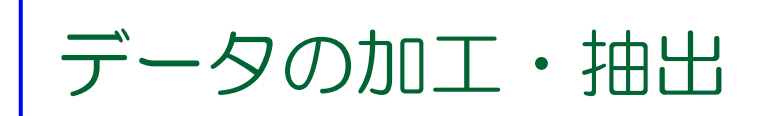

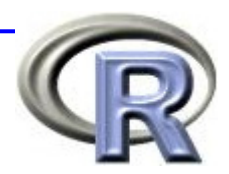

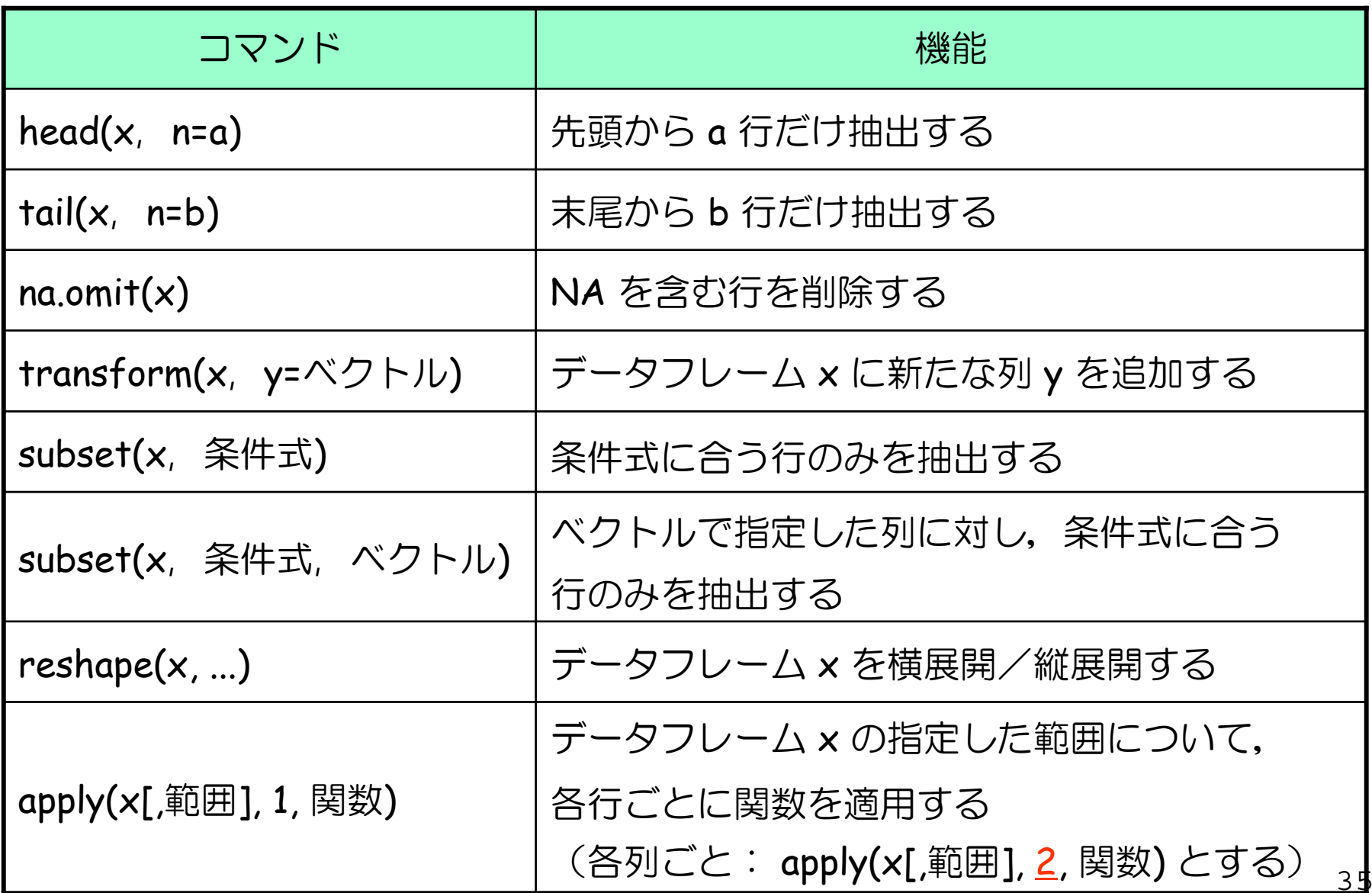

データの加工・抽出例

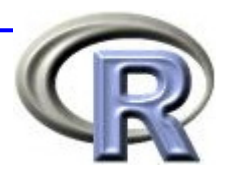

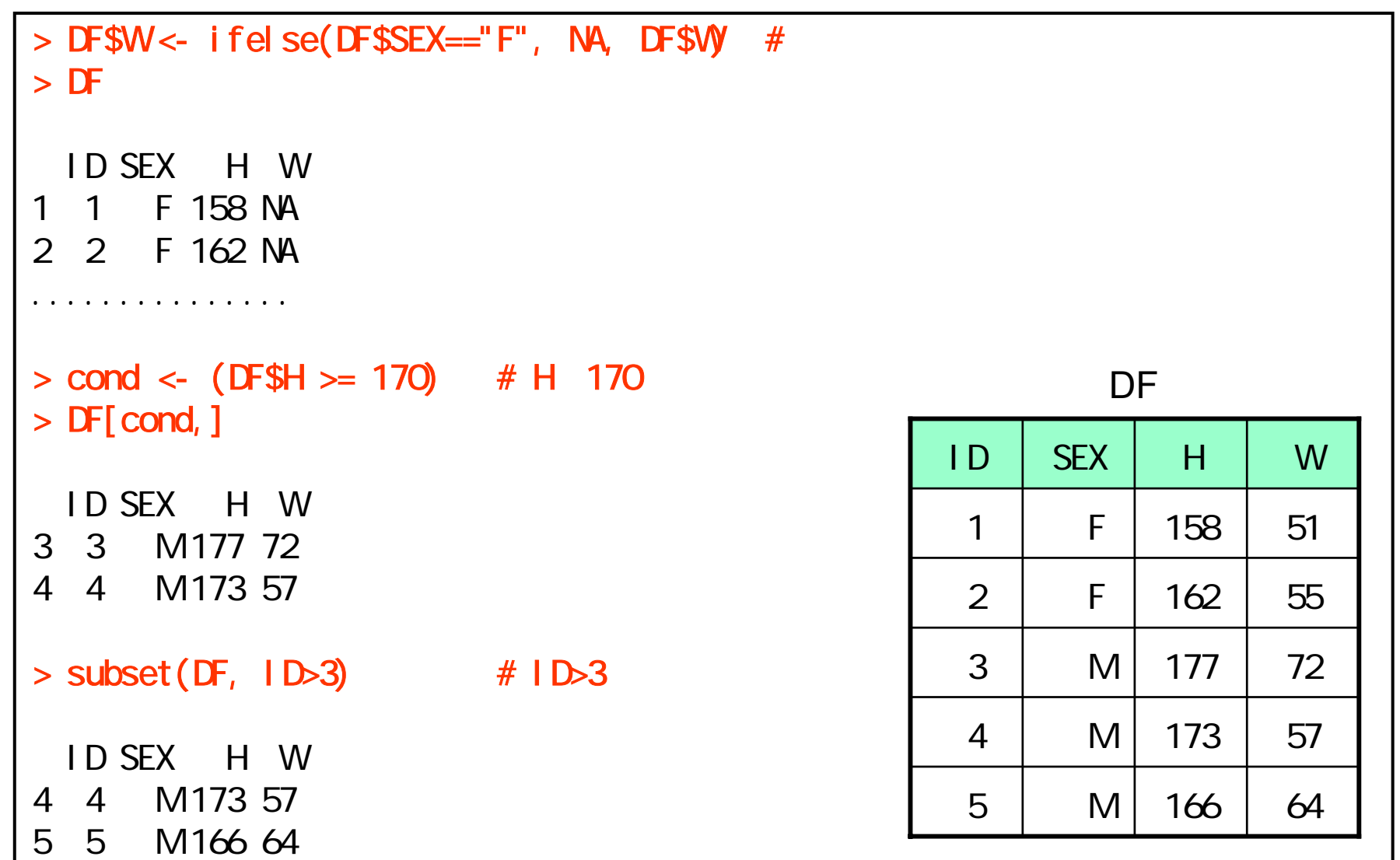

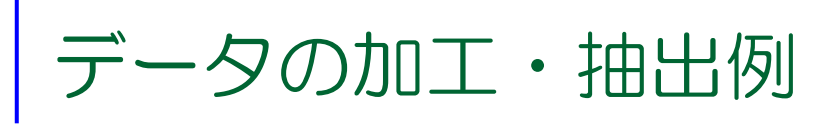

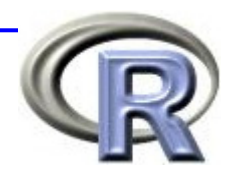

H

W

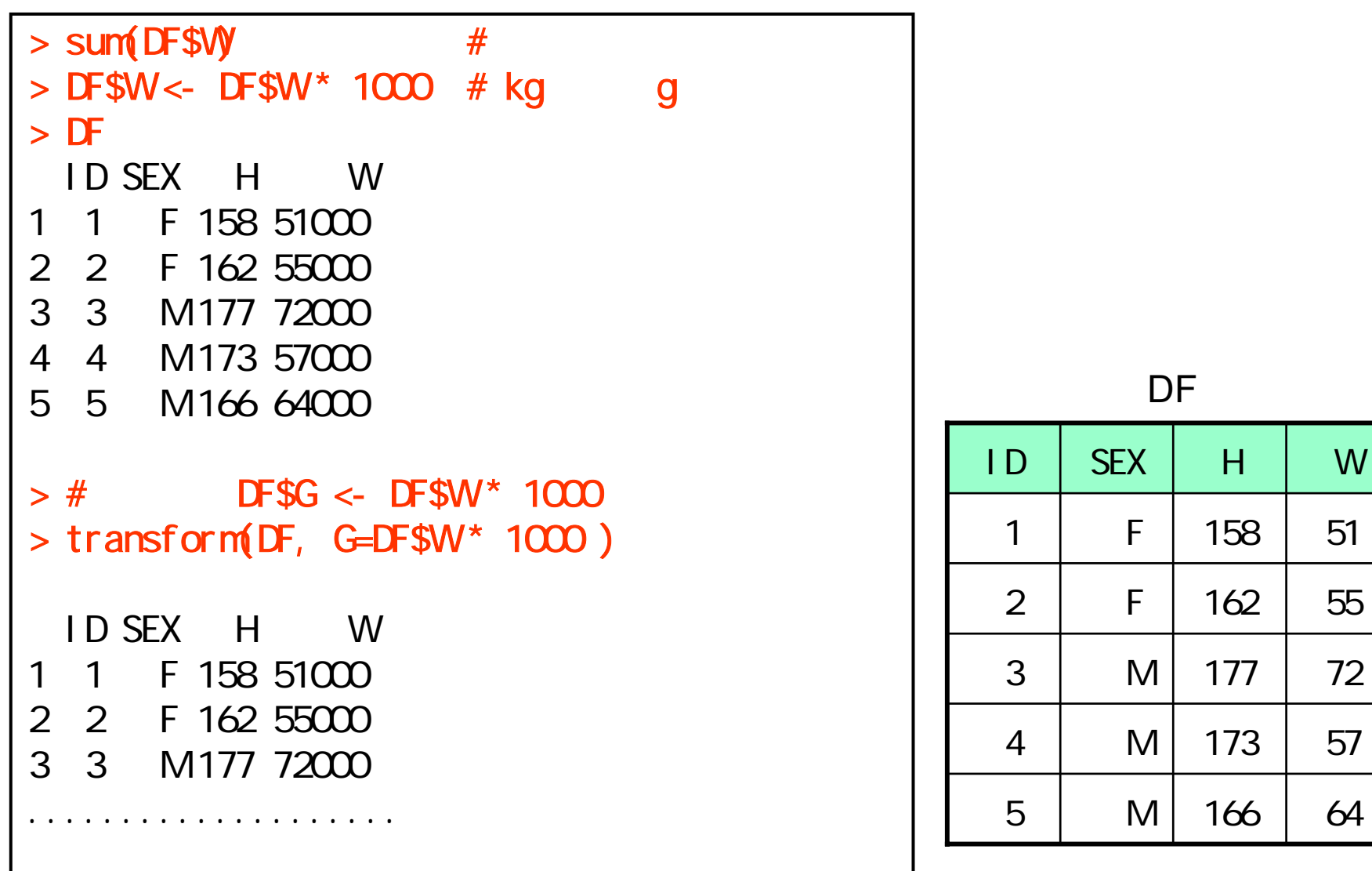

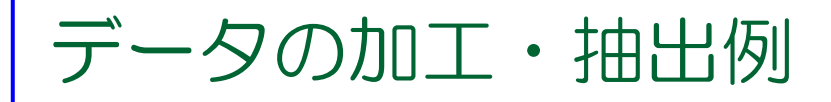

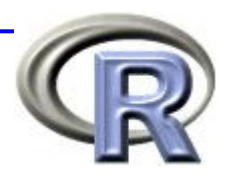

```
> # W> y < - reshape(DF, v. names="W", idvar="SEX",
+ timevar="ID", direction="wide")
> ySEX W1 W2 W3
1 F 51 55 NA
3 M 72 57 64
> # SEX W
> apply(y[, 24], 1, mean)
     1 3 NA 64, 33333
```
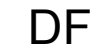

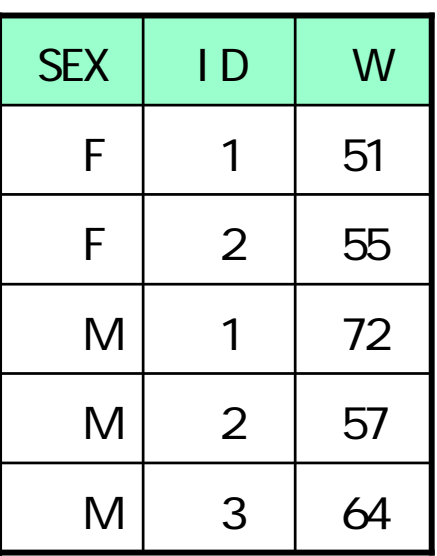

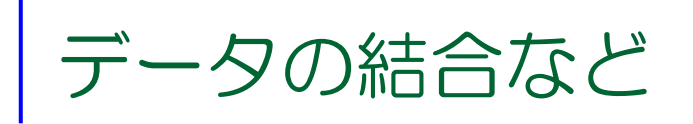

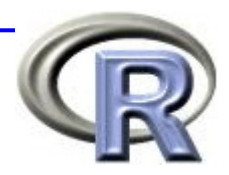

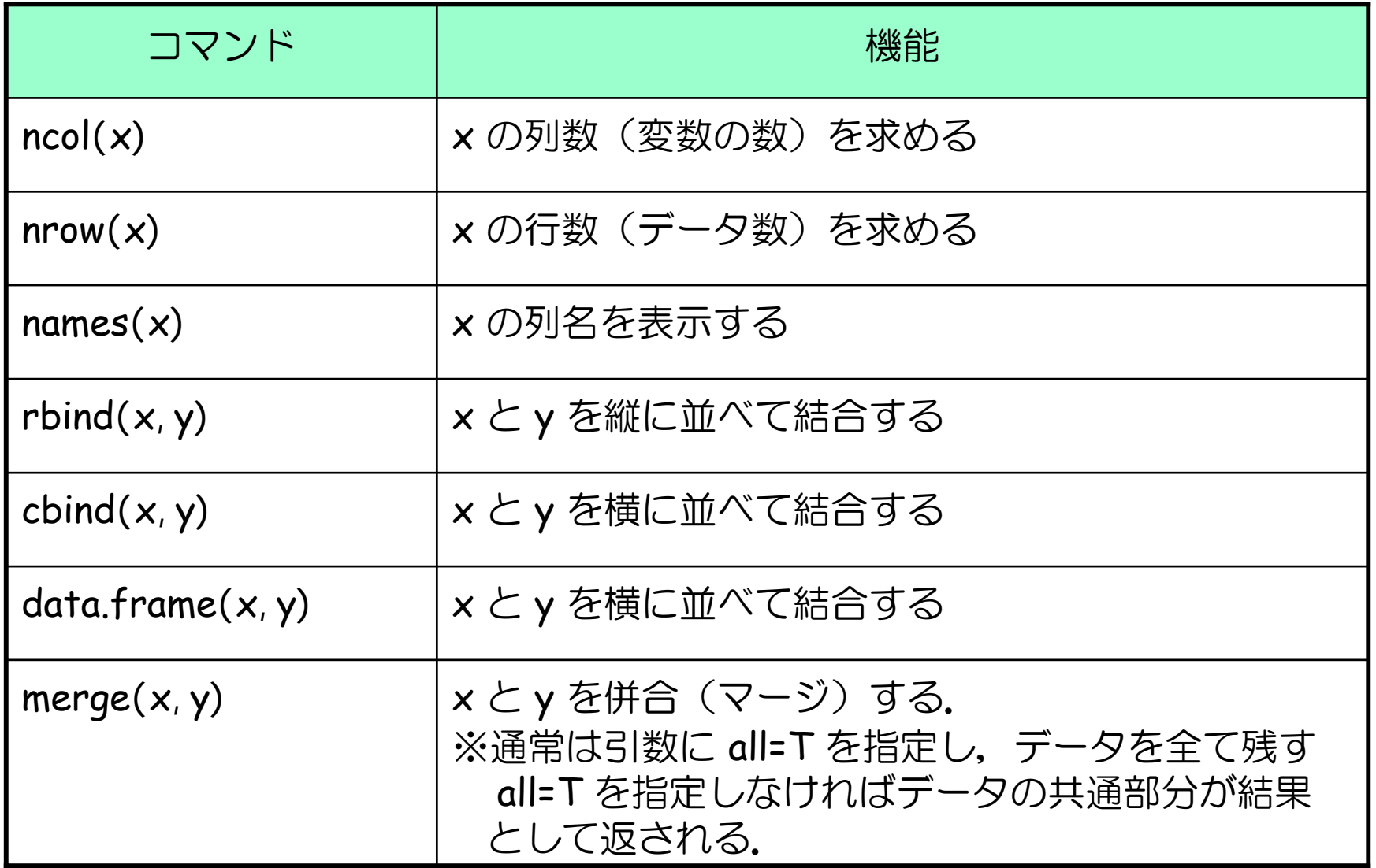

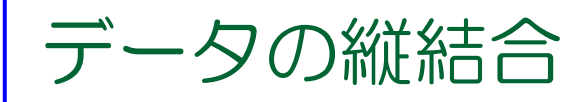

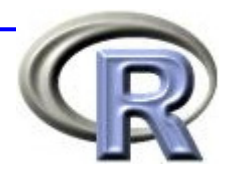

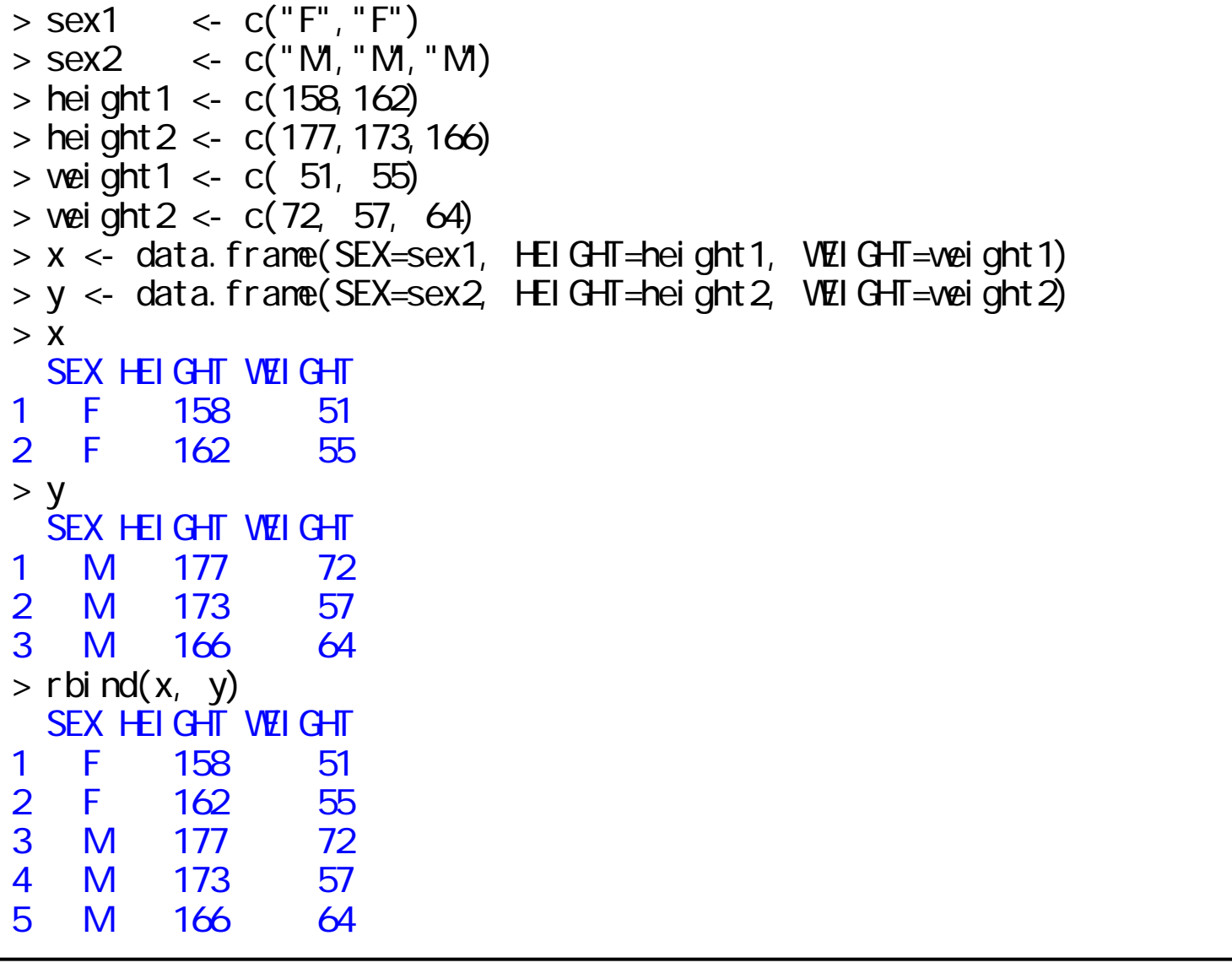

データのマージ例

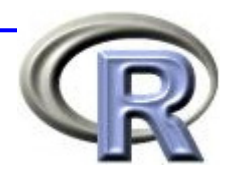

\n
$$
\frac{1}{11} \times 2
$$
\n  
\n $x < 2$ \n  
\n $x < 2$ \n  
\n $x^2$ \n  
\n $x^3$ \n  
\n $x^4$ \n  
\n $x^3$ \n  
\n $x < -x$ \n  
\n $x^3$ \n  
\n $x < -x$ \n  
\n $x^4$ \n  
\n $x^3$ \n  
\n $x < -x$ \n  
\n $x^3$ \n  
\n $x^4$ \n  
\n $x^5$ \n  
\n $x^6$ \n  
\n $x^7$ \n  
\n $x^8$ \n  
\n $x^9$ \n  
\n $x^8$ \n  
\n $x^9$ \n  
\n $x^8$ \n  
\n $x^9$ \n  
\n $x^8$ \n  
\n $x^9$ \n  
\n $x^9$ \n  
\n $x^9$ \n  
\n $x^9$ \n  
\n $x^9$ \n  
\n $x^8$ \n  
\n $x^9$ \n  
\n $x^9$ \n  
\n $x^9$ \n  
\n $x^9$ \n  
\n $x^9$ \n  
\n $x^9$ \n  
\n $x^9$ \n  
\n $x^9$ \n  
\n $x^9$ \n  
\n $x^9$ \n  
\n $x^9$ \n  
\n $x^9$ \n  
\n $x^9$ \n  
\n $x^9$ \n  
\n $x^9$ \n  
\n $$ 

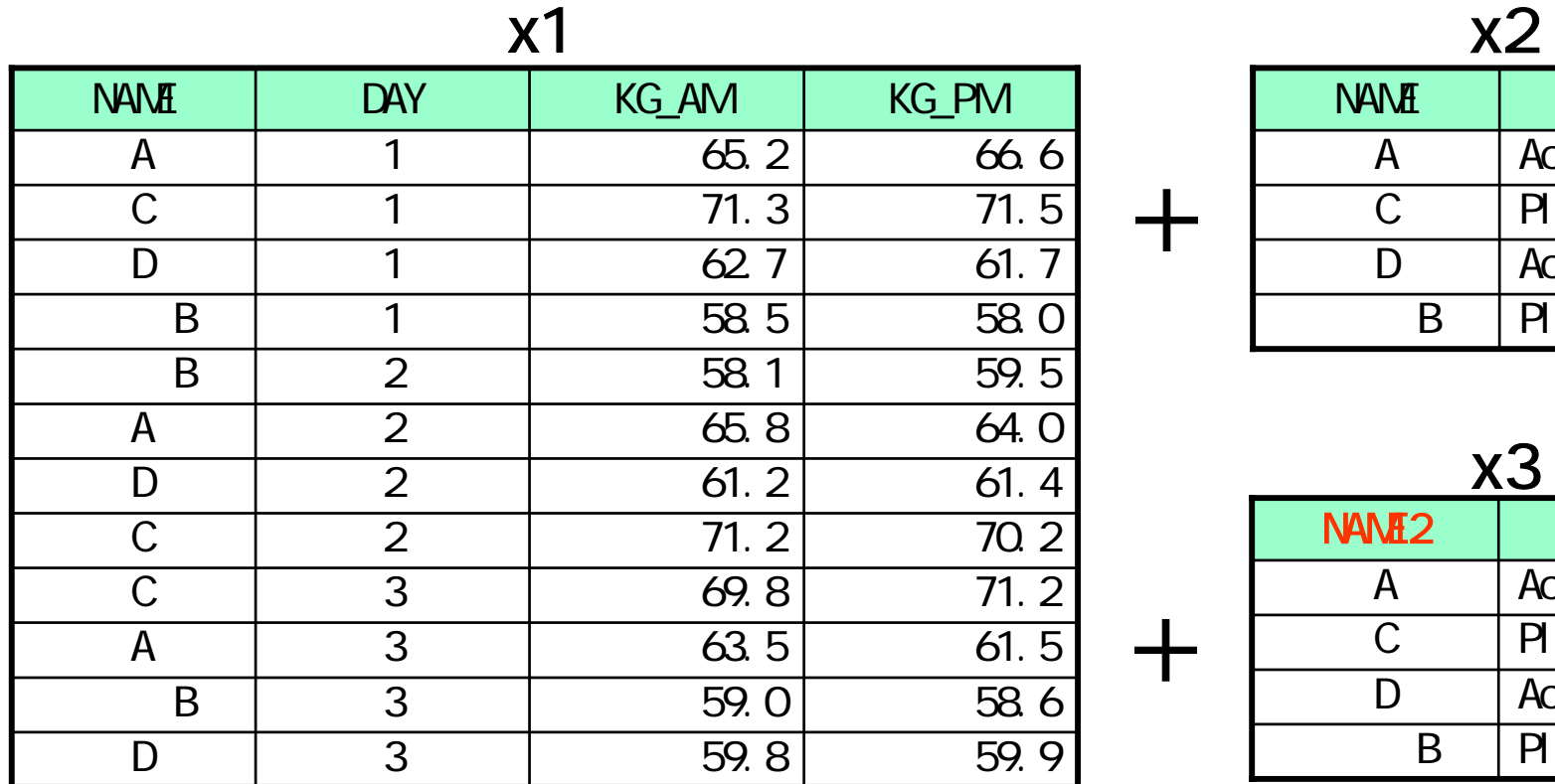

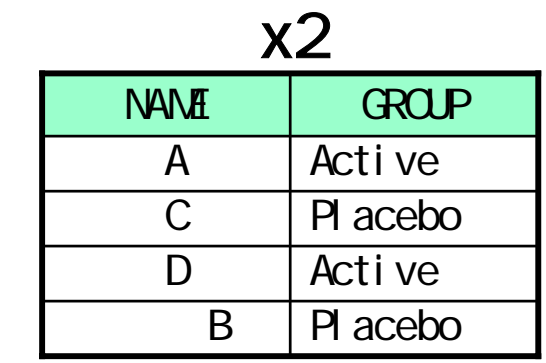

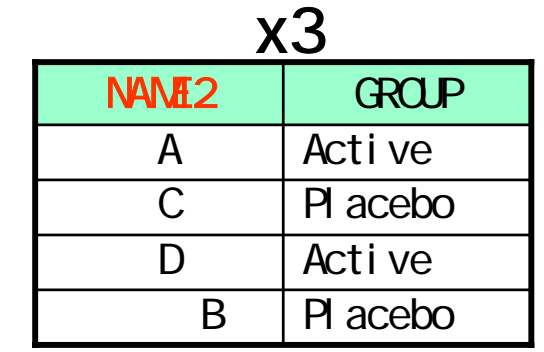

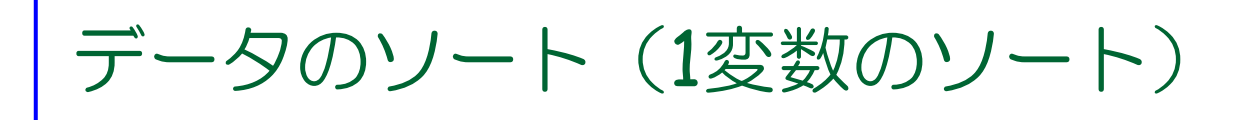

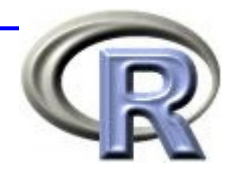

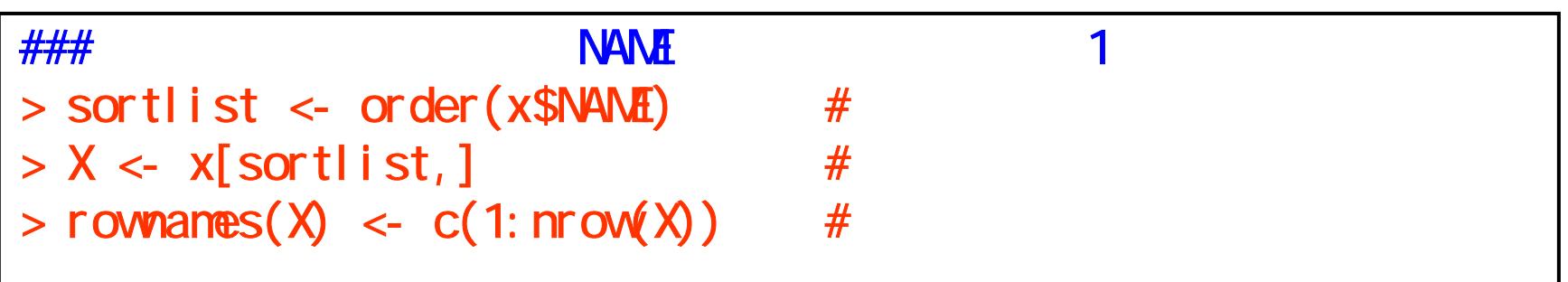

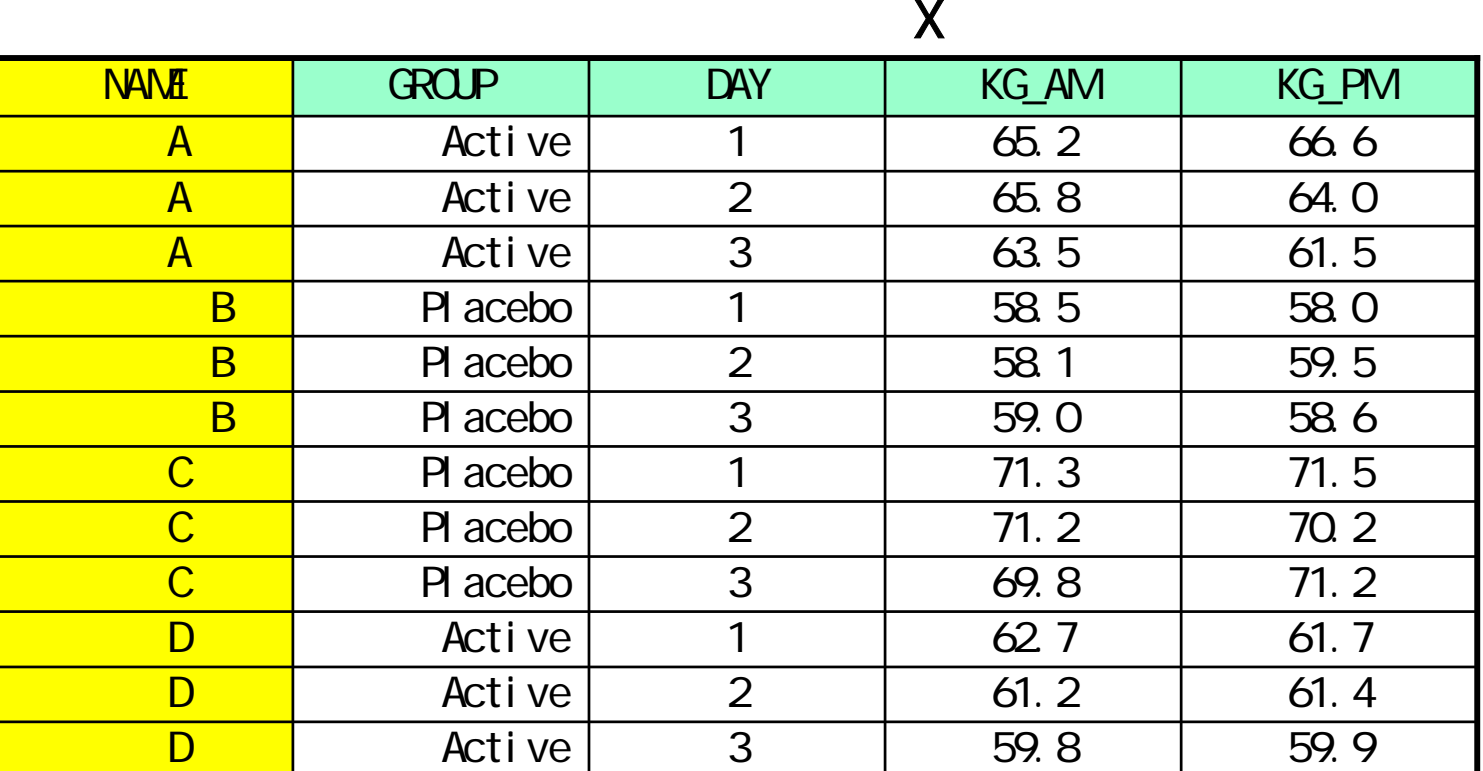

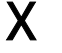

データのソート(2変数のソート)

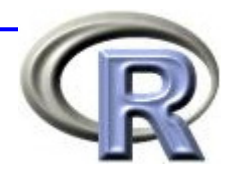

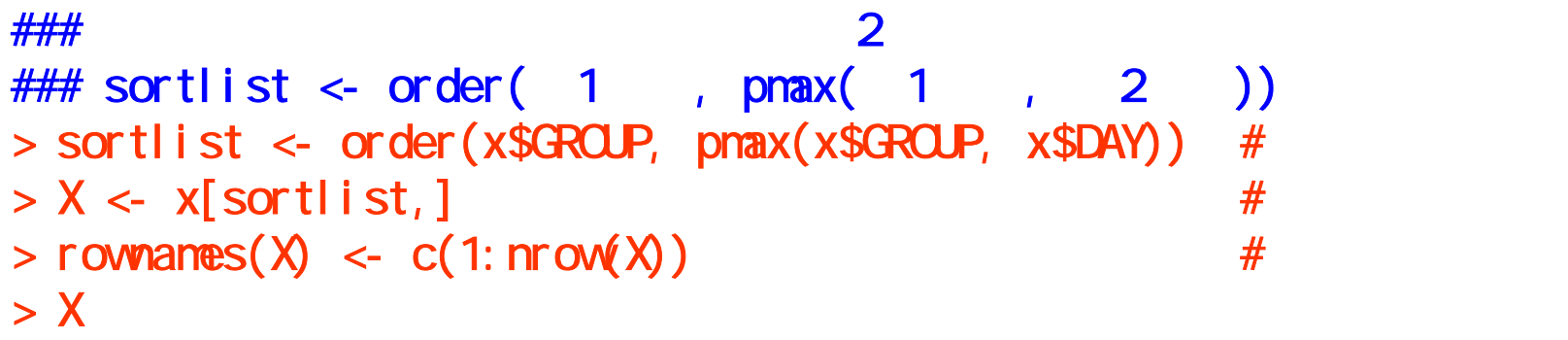

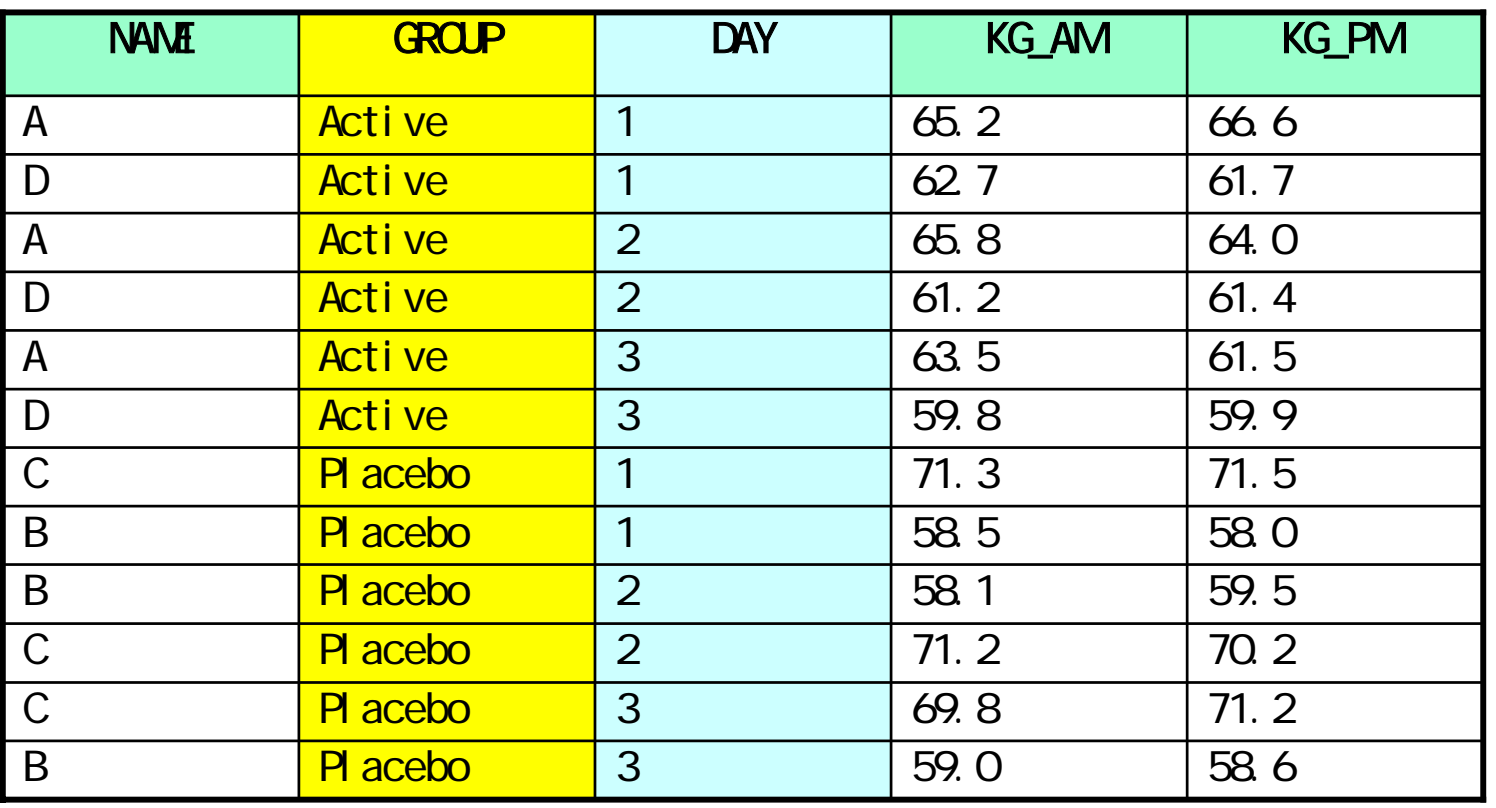

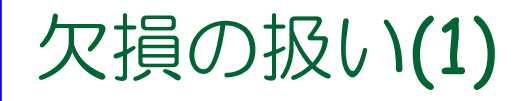

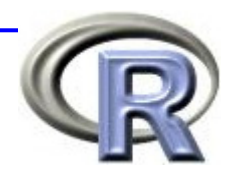

■ 手入力でデータフレームを作成する場合で欠損が含まれて いるデータを読み込む場合は,ベクトル中の欠損部分を NA としておけば、該当部分に欠損値 (NA) が入る

```
> sex <- c("F", NA, "M); height <- c(158, 162, NA);
> weight <- c(51, 55, 72)
> ( x <- data.frame(SEX=sex, HEIGHT=height, WEIGHT=weight) )
  SEX HEIGHT WEIGHT1 F 158 512 \triangleNA> 162 55
3 M NA 72
```
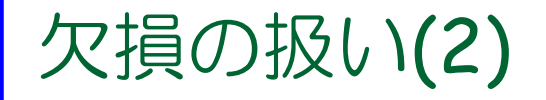

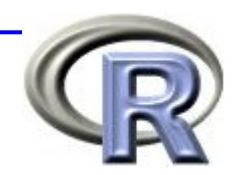

■ ファイルからデータを読み込む場合で欠損が含まれているデー タを読み込む場合は,データ間がコンマで区切られて いる方が処理しやすい

■ この場合, 単に欠損部分を空白にしておけば, 該当部分に 欠損値(NA)が入る

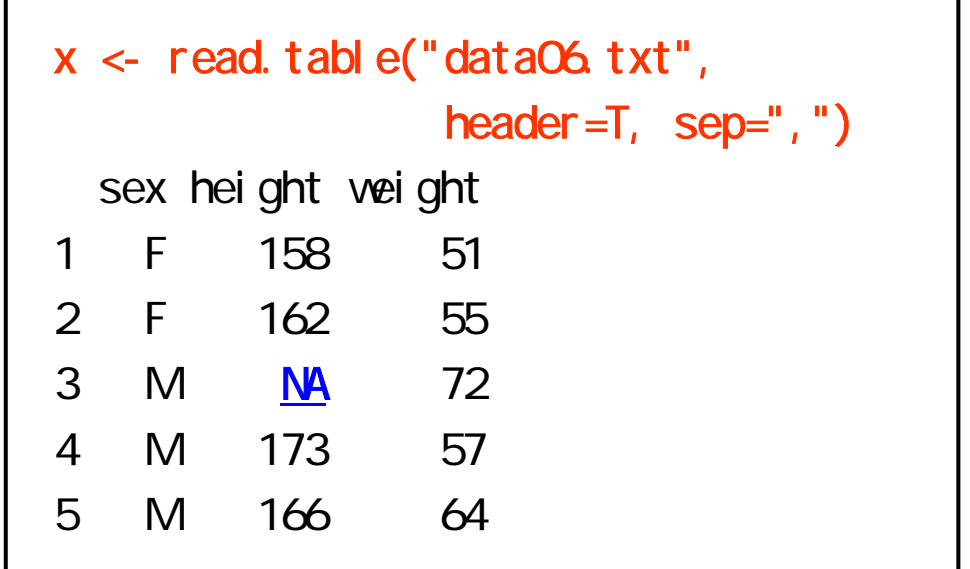

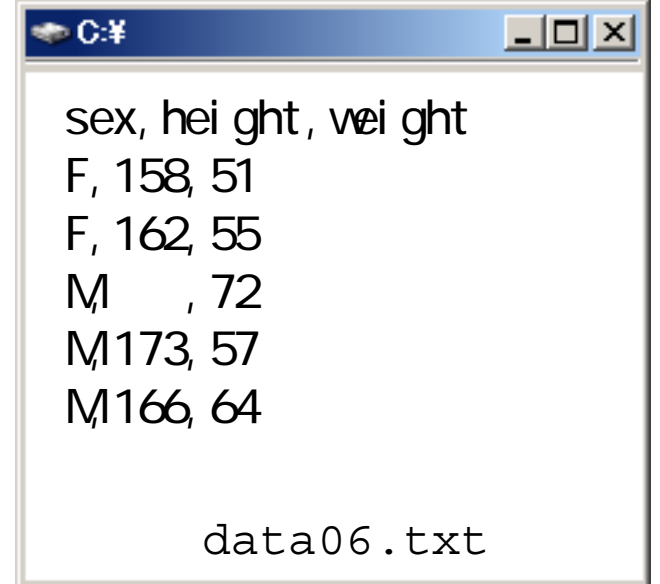

### 4時間目のメニュー

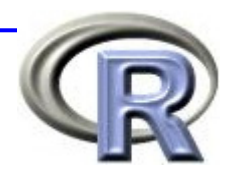

- パッケージについて
	- パッケージとは
	- パッケージの呼び出し
	- 追加パッケージのインストール
- データハンドリング入門
	- データフレームとは
	- **□**種々のテキストファイルを R に読み込ませる方法
	- データハンドリング手法一覧

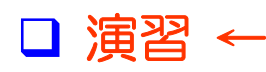

### データハンドリング例(導入)

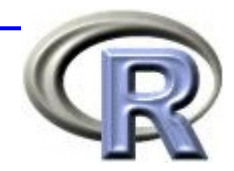

■ Aさん~D女史 (変数はNAME) の 4 人に, やせ薬 (GROUP==Active) か偽薬 (GROUP==Placebo) を投薬する

- 投薬してから1日目(DAY==1)~3日目(DAY==3)に体重を測定する
- 体重は, 午前 (KG\_AM) と午後 (KG\_PM) の1日2回測定する

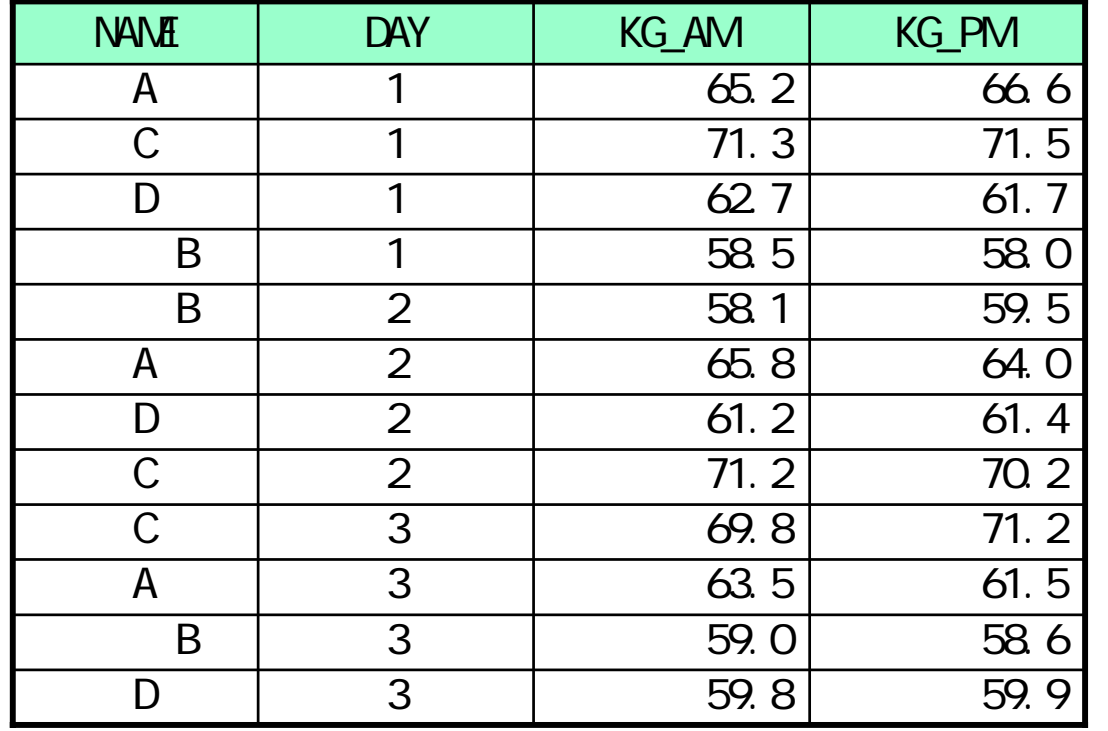

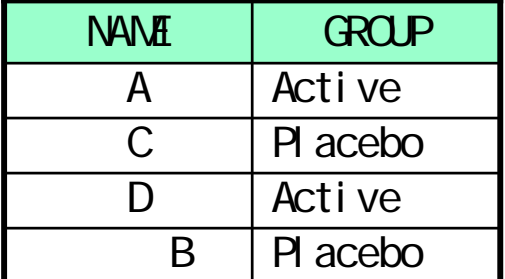

### データハンドリング例(導入)

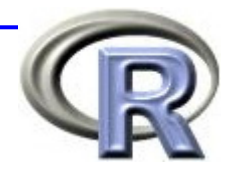

■ データの形式は EXCEL で保存されていると仮定する ■体重に関するデータとグループに関するデータの2つ ■ まずは 2 つのデータセットを R に読み込ませる

| data1.xls ⇒ データフレーム x1 に |
|--------------------------|
|--------------------------|

data2.xls ⇒ x2 に

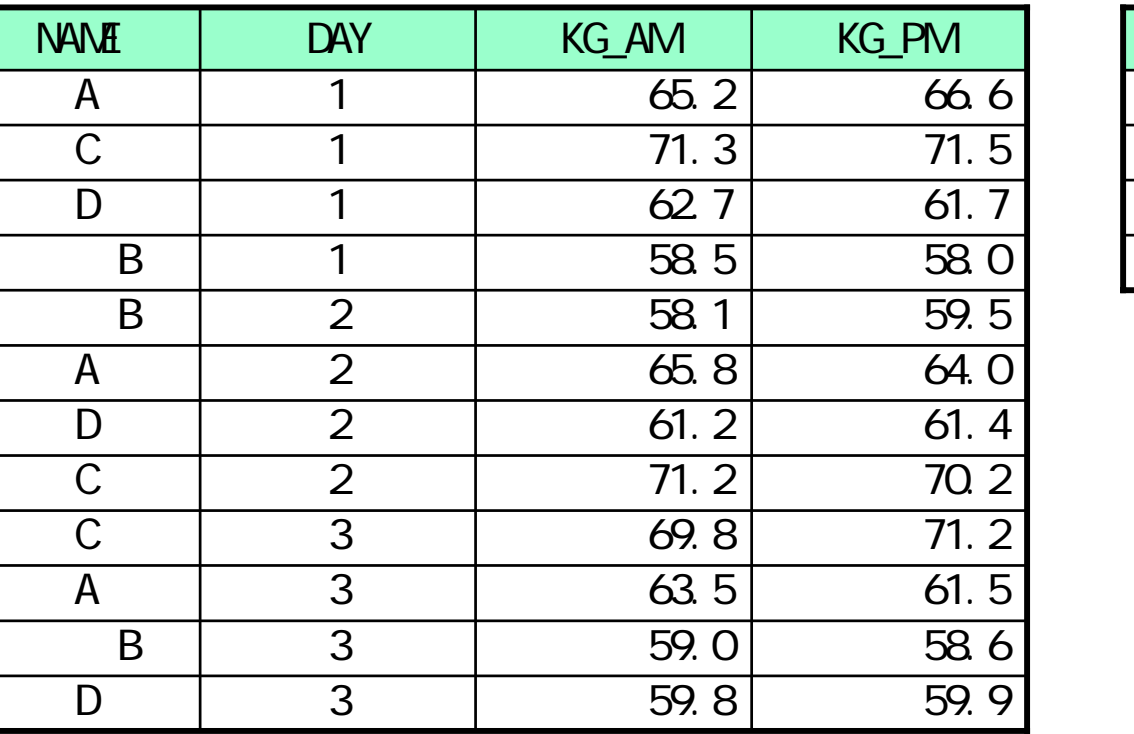

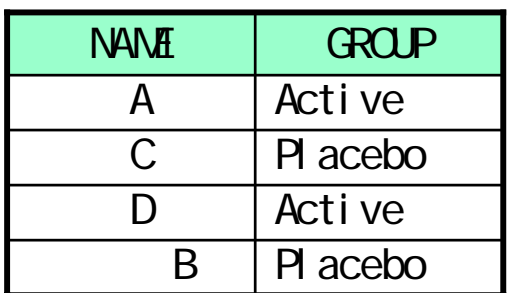

## データハンドリング例(1)

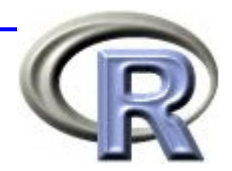

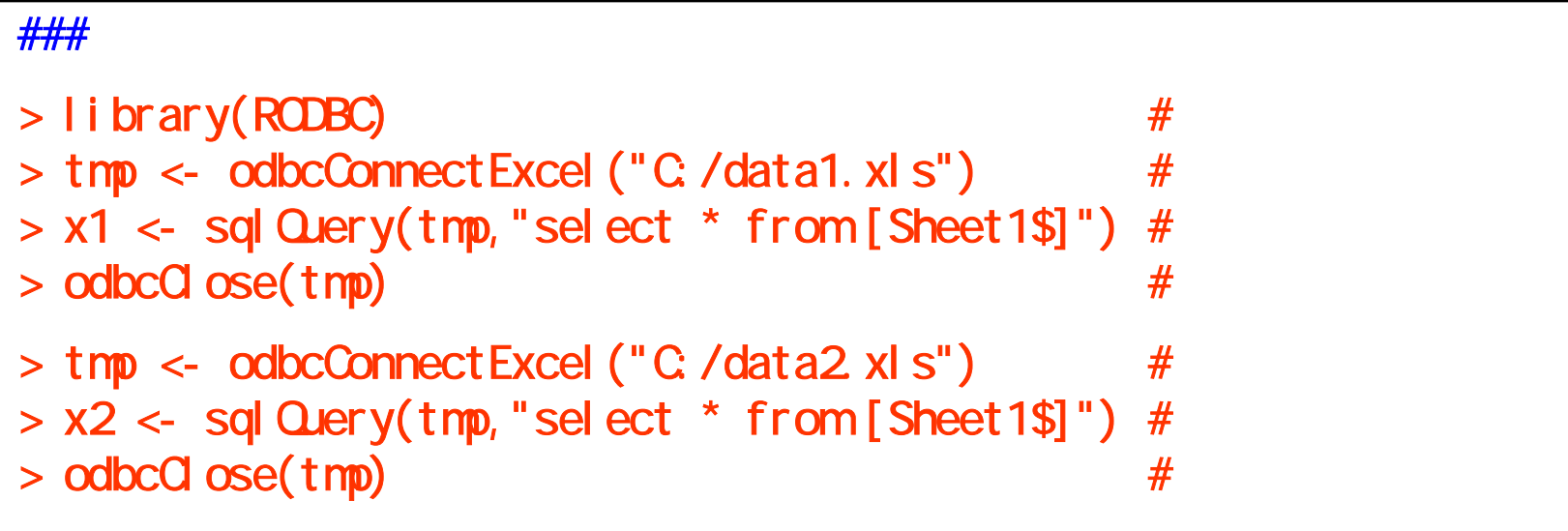

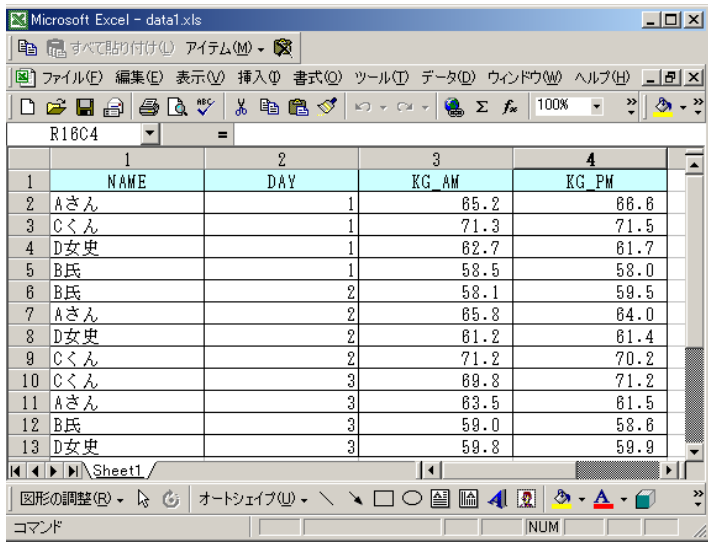

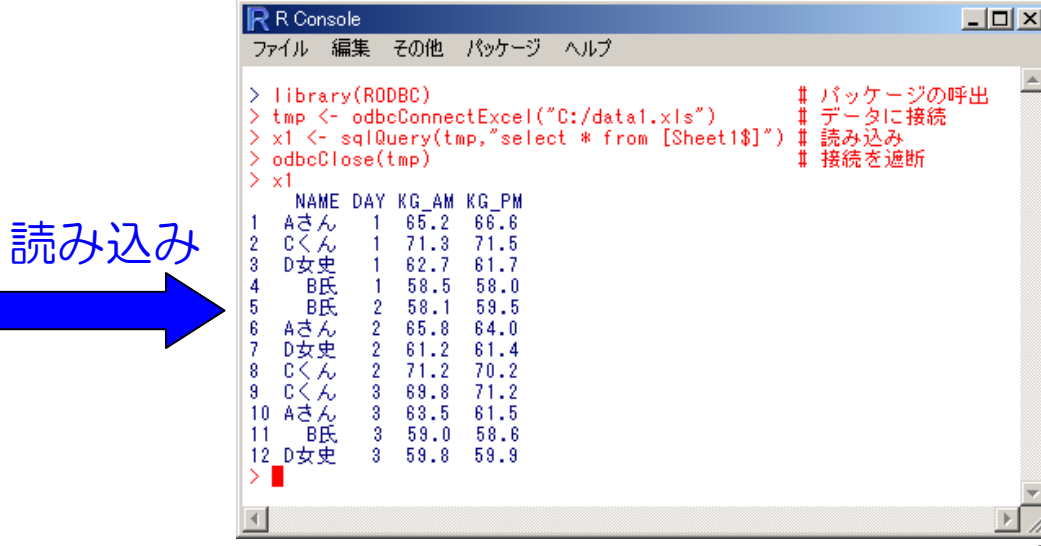

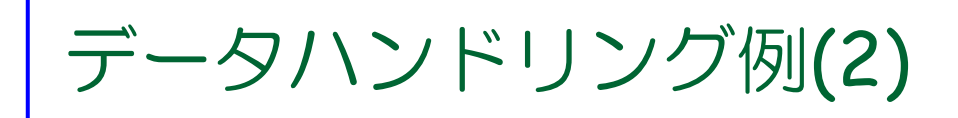

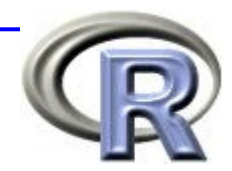

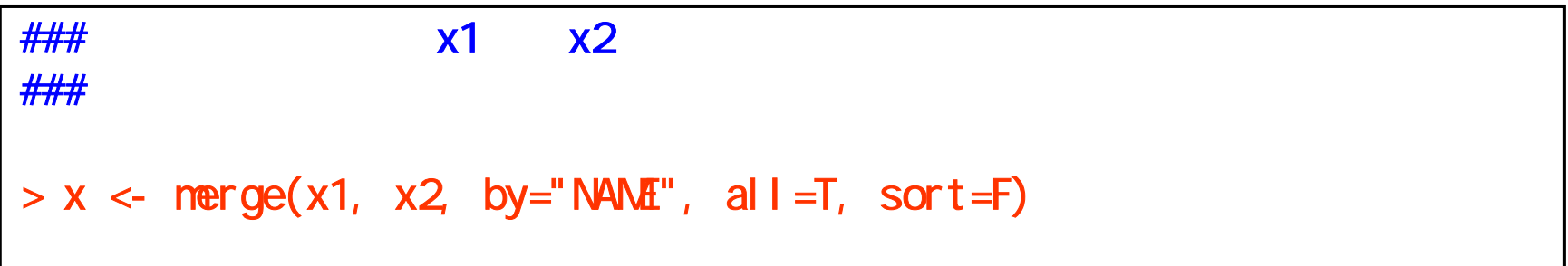

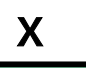

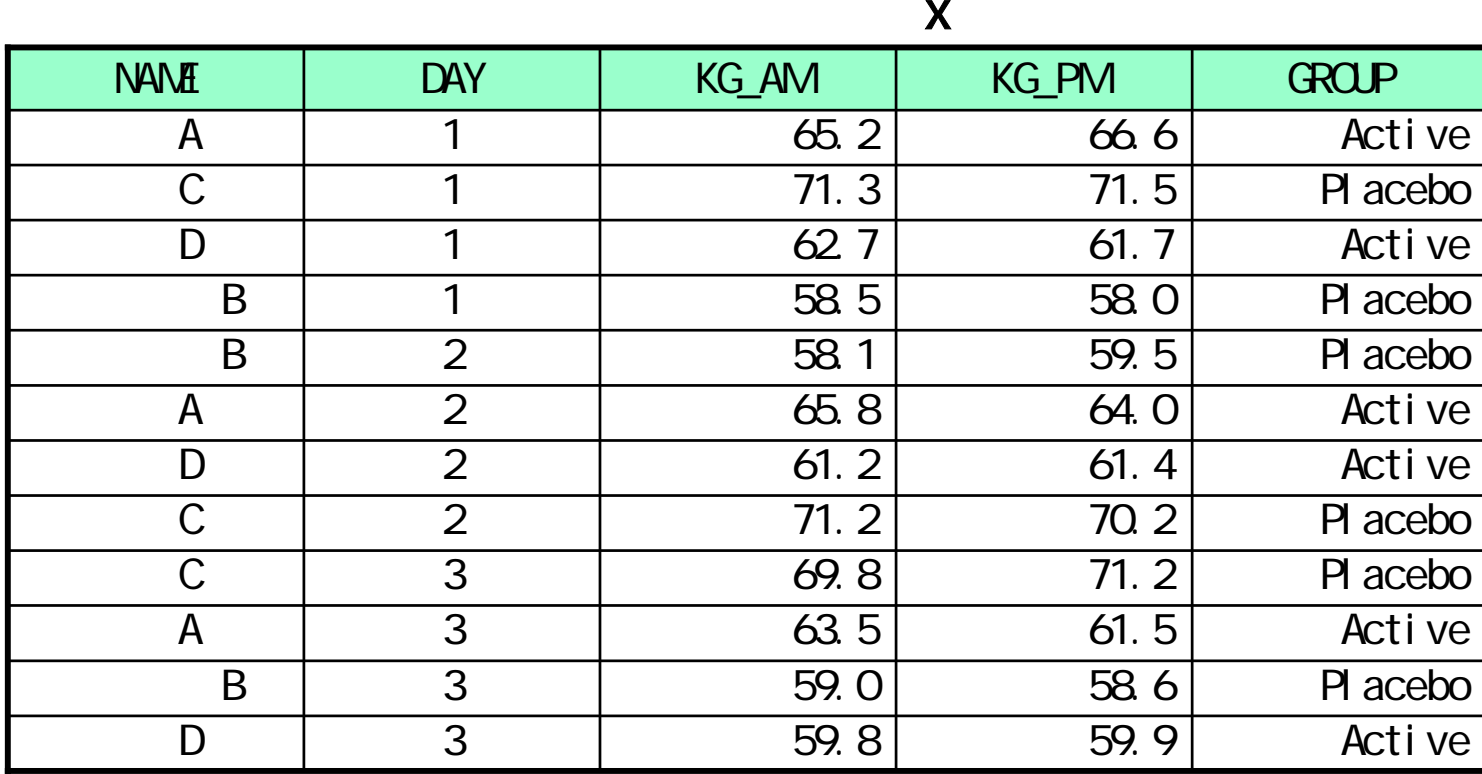

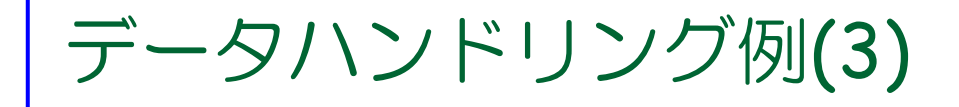

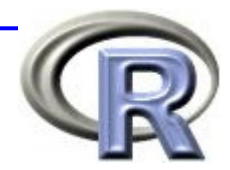

#### ###

#### $> x < x$ [, c(1, 5, 2, 3, 4)] > x <- x[, c("NAME", "GROUP", "DAY", "KG\_AM, "KG\_PM)]

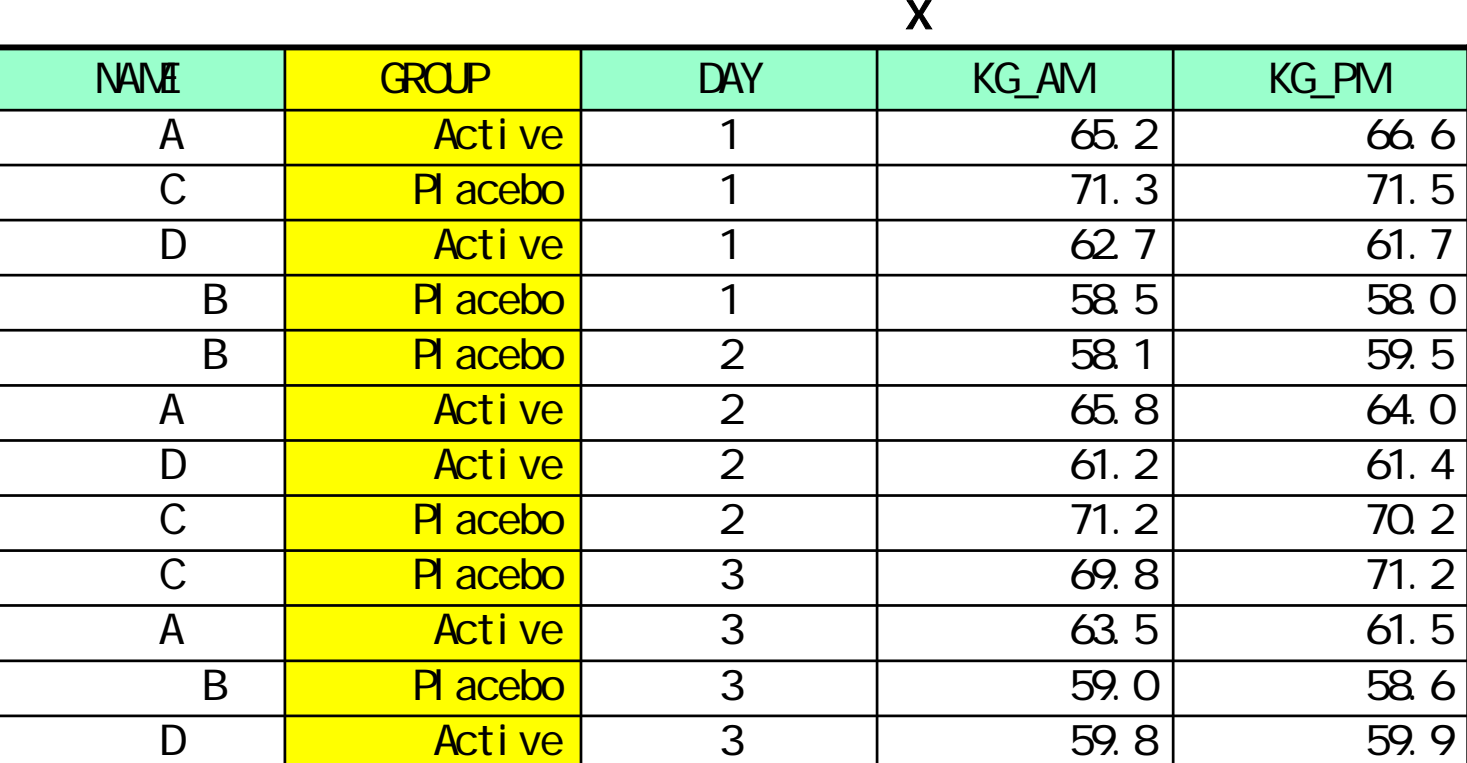

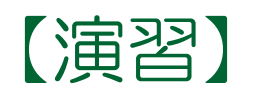

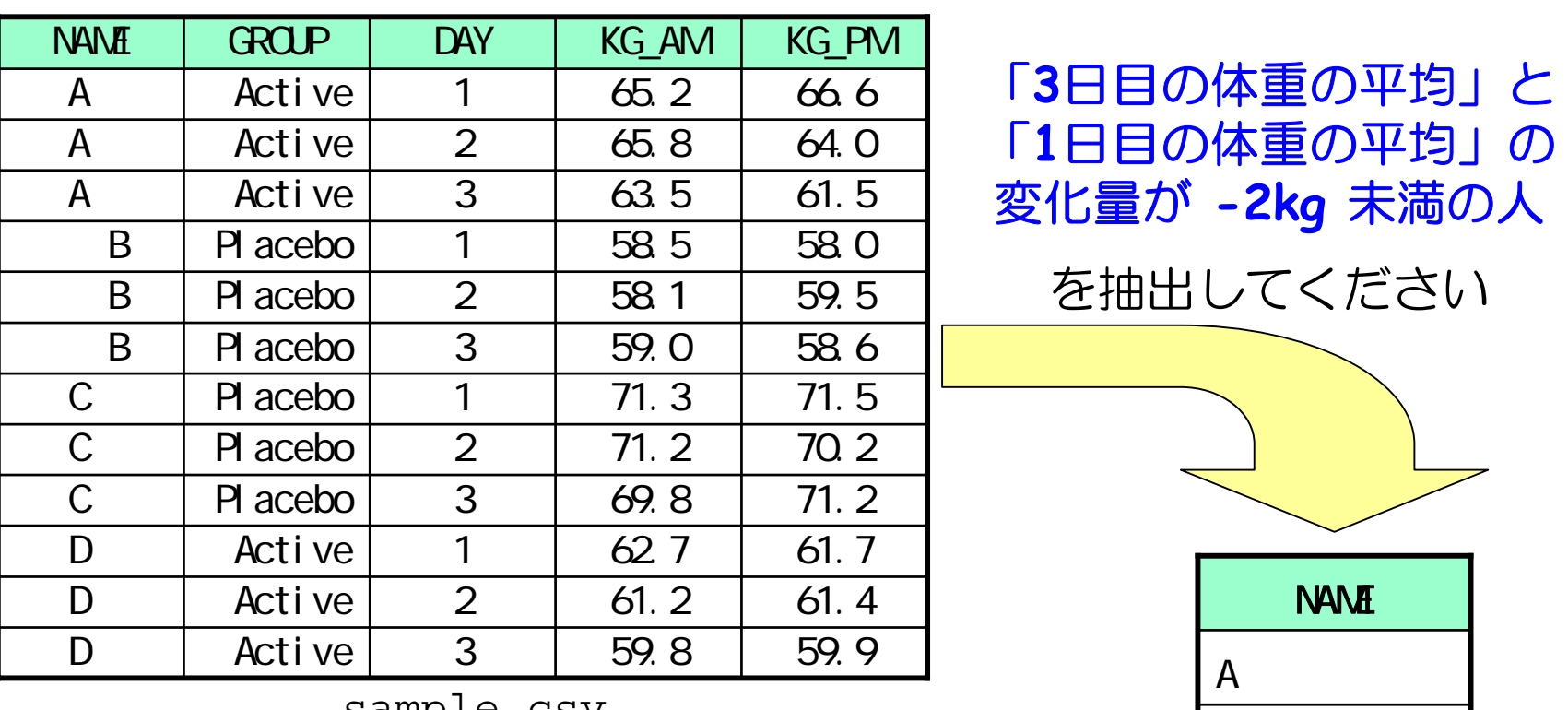

sample.csv

- まず「sample.csv」を読み込んでください
- 順番の一例は「各日の平均を求める」→「『各日の平均』の列を 横に展開する」→「3日目の平均-1日目の平均」→「抽出」です

 $\overline{D}$ 

# データハンドリング例(4)

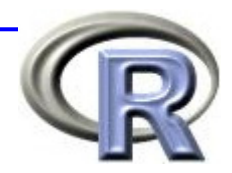

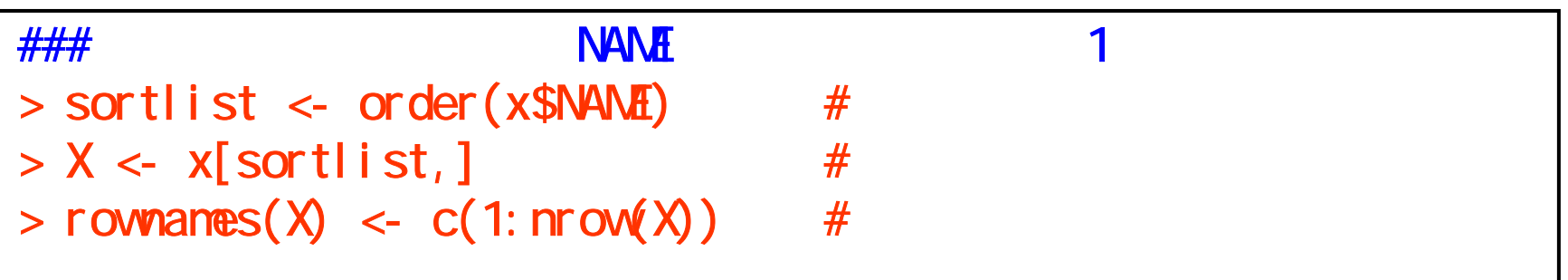

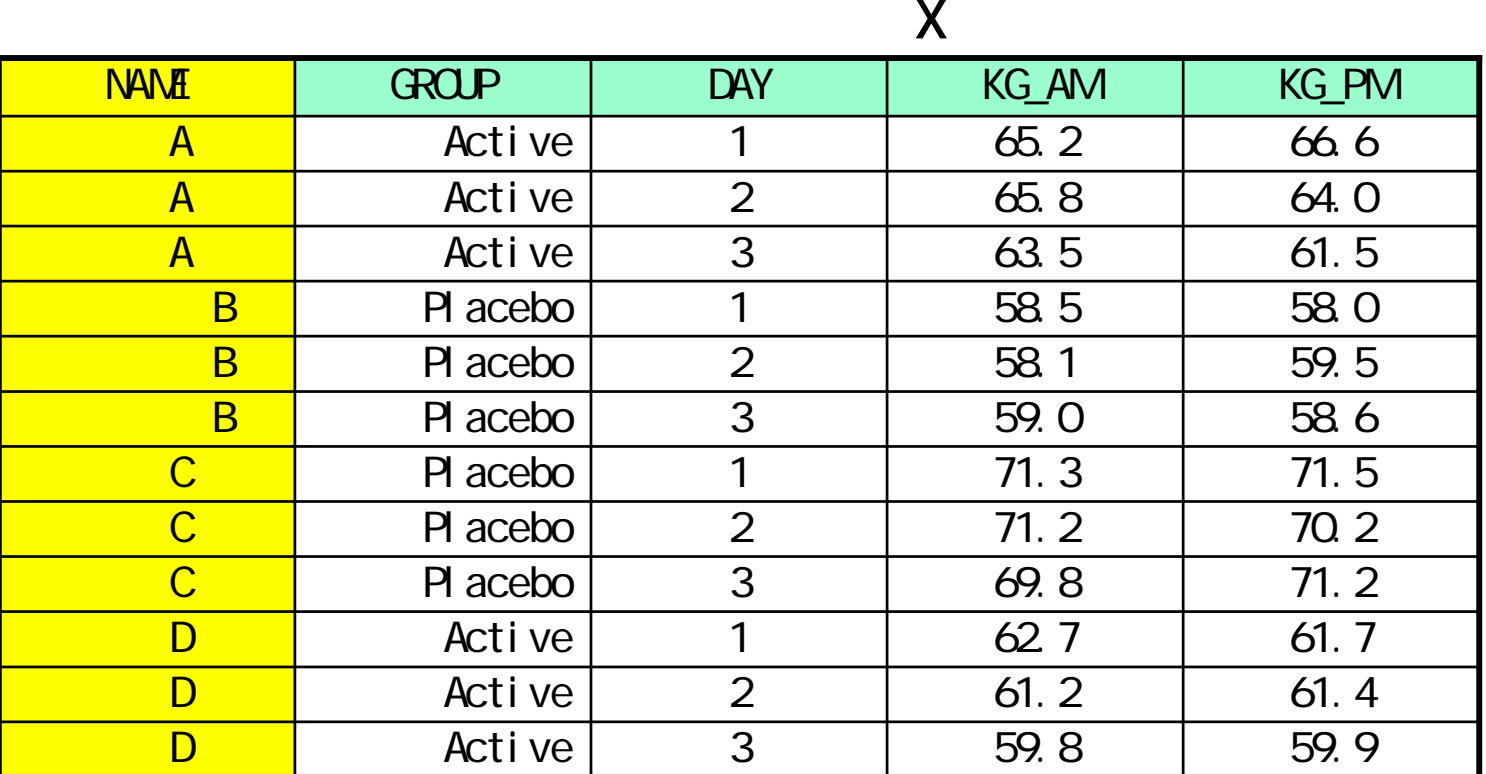

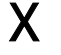

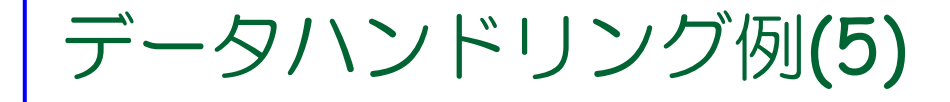

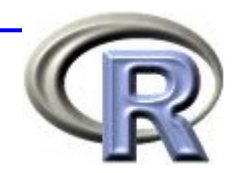

### apply( , 1(),  $>$  tmp <- apply(X[, 4: 5], 1, mean)  $>$  tmp <- apply(X[, 4: 5], 1, function(x){sum(x)/length(x)} )  $\# \# \#$  transform( $\qquad \qquad \qquad$  $> X1$  <- transform $(X, \text{ MfAN}$ =tmp)

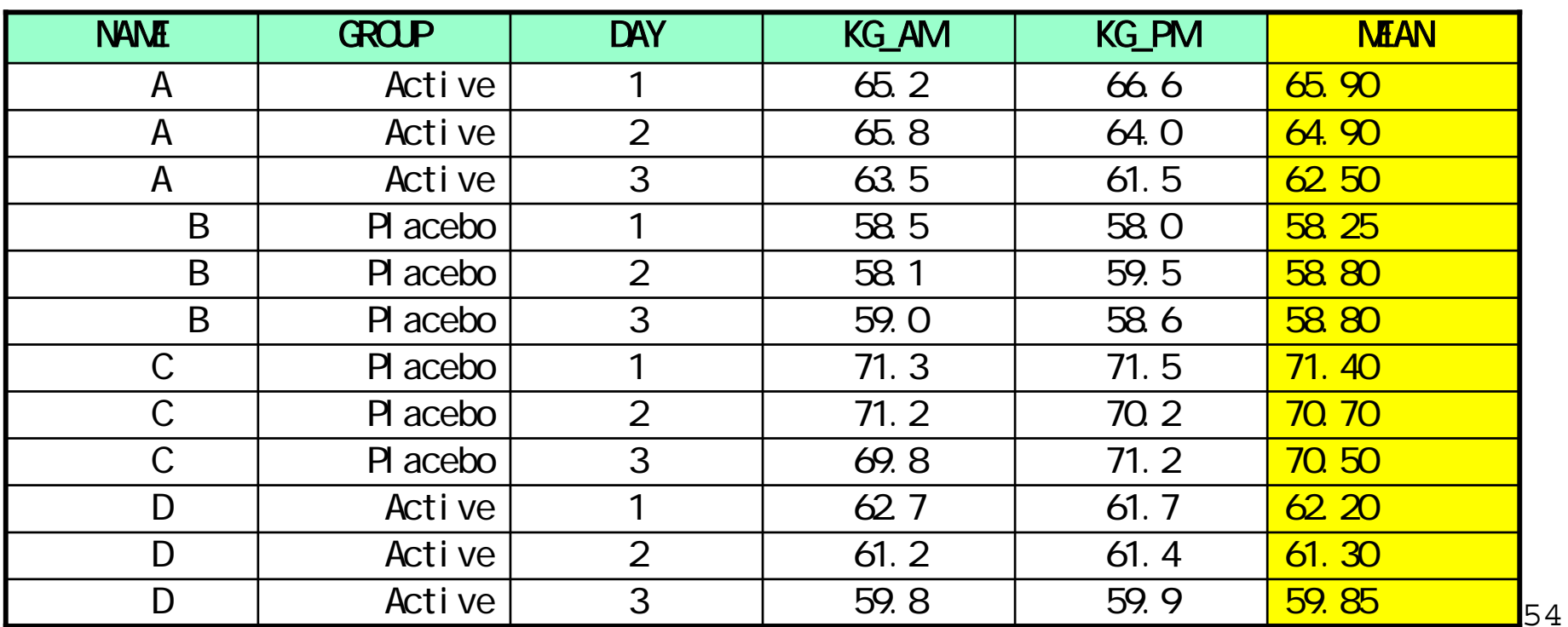

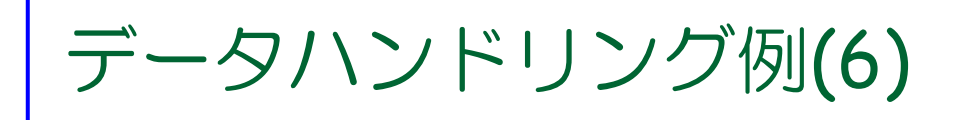

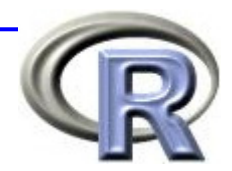

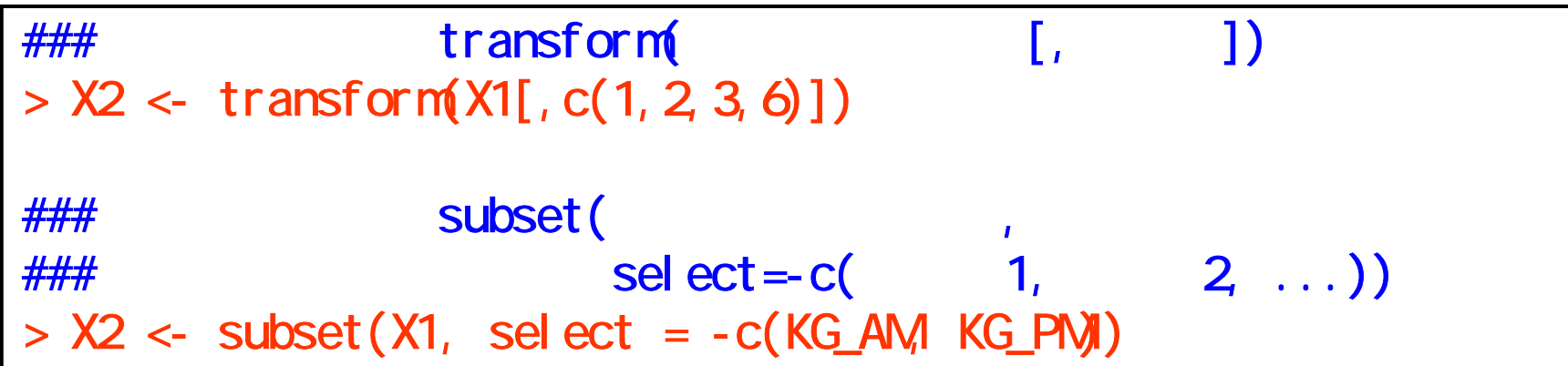

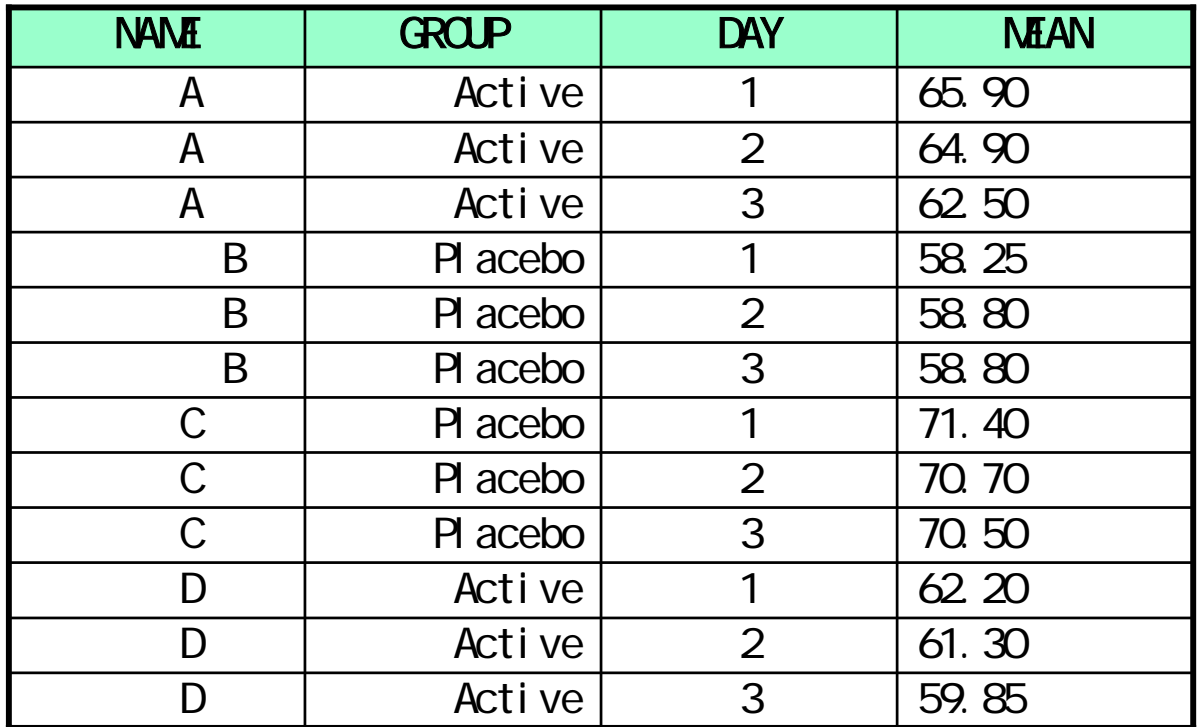

## データハンドリング例(7)

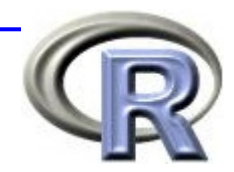

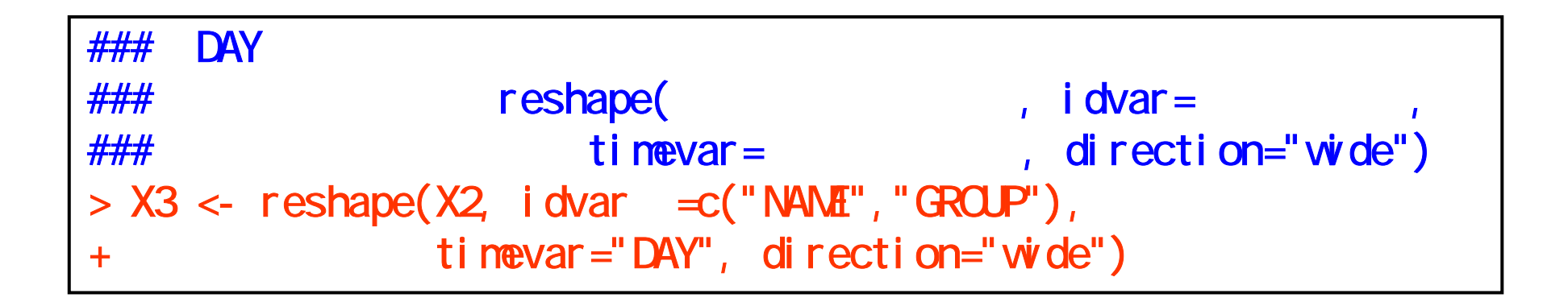

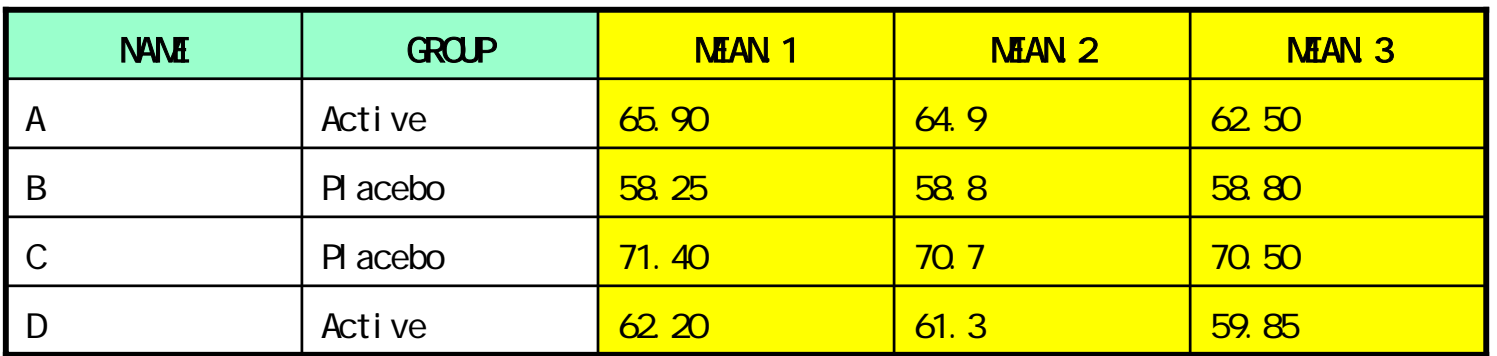

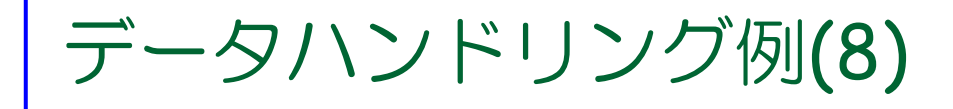

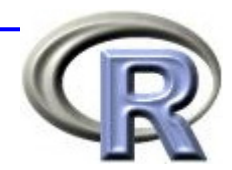

###「3日目の体重の平均」-「1日目の体重の平均」 $\# \# \#$  DIFF  $> X4 <$  transform( $X3$ [, c("NAME", "GROUP")],  $DIF = (X3$MEAN 3 - X3$MEAN 1)$ 

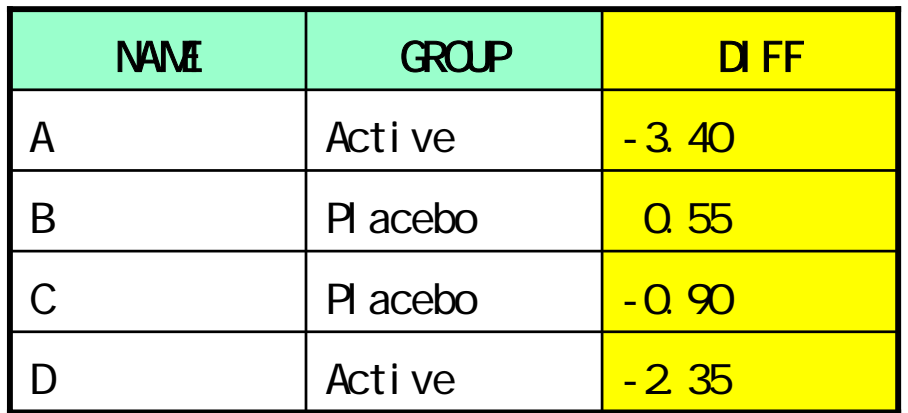

## データハンドリング例(9)

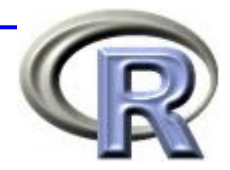

### example -2kg subset(with the subset of the subset of the subset of the subset of the subset of the subset o  $>$  subset (X4, D FF  $<$  -2)

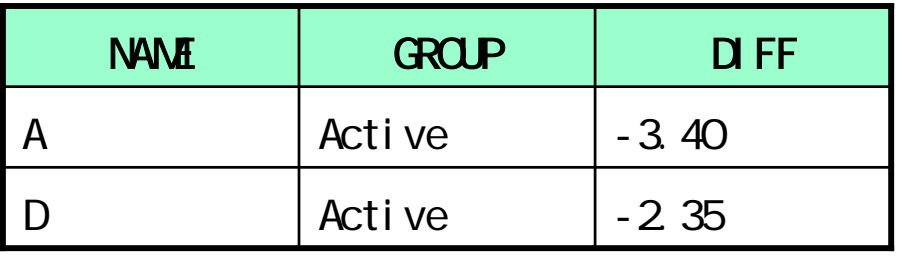

### 体重の変化量が -2kg 未満の人:subset(データ, 条件式, 列名)  $>$  subset(X4, DIFF  $<$  -2,  $c(NAT)$ )

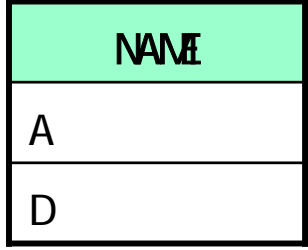

### to the state of the state of the state of the state of the state of the state of the state of the state of

 $>$  subset (X4, D FF $<-2$ )

# ★演習(18枚目のスライド分)の回答例

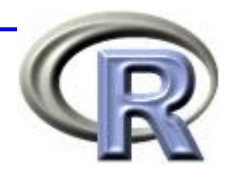

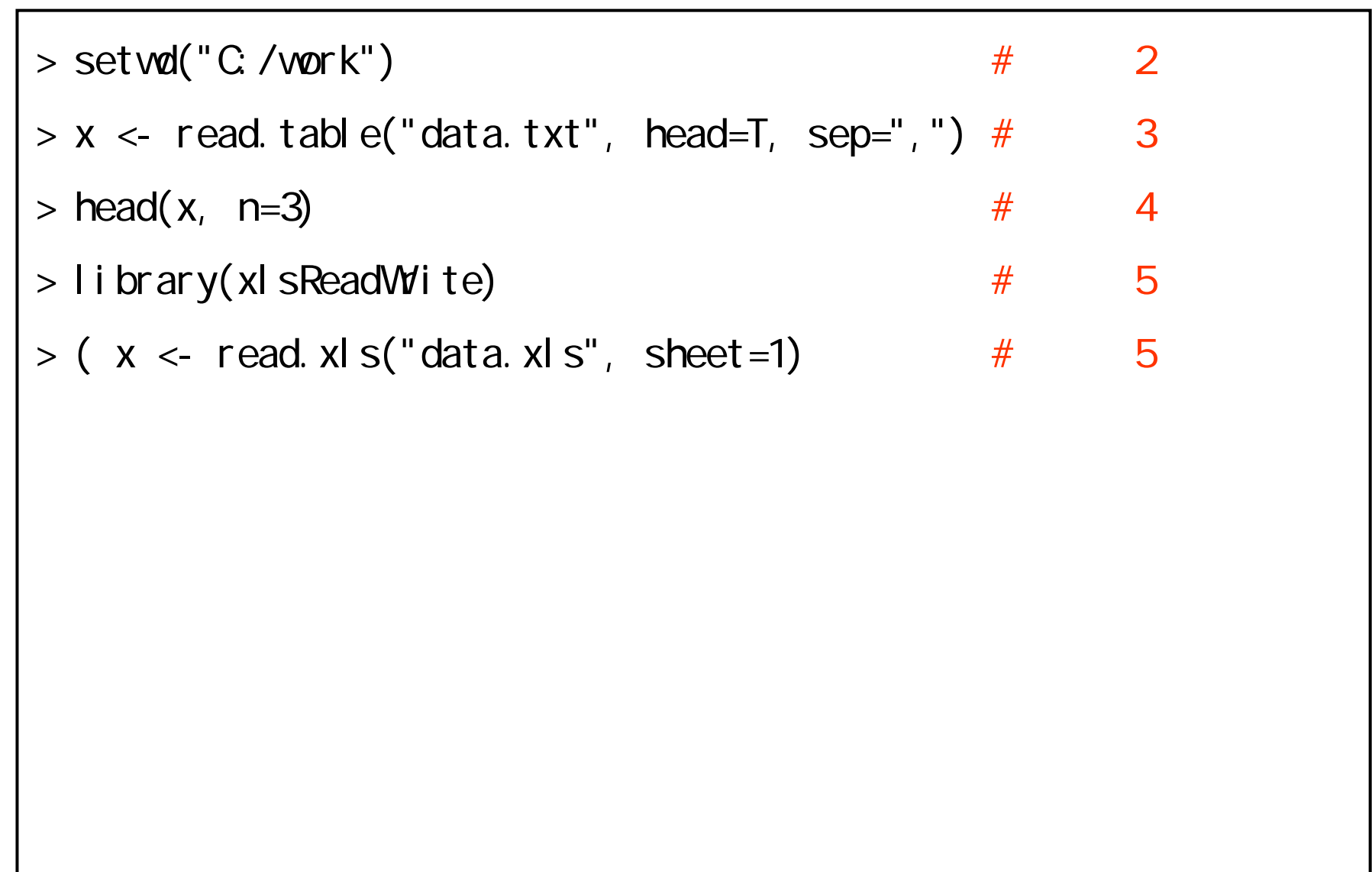

## 4時間目にやったこと

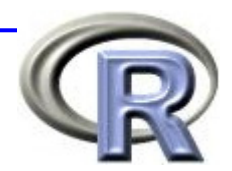

■ パッケージについて

- パッケージとは
- パッケージの呼び出し
- 追加パッケージのインストール
- データハンドリング入門
	- データフレームとは
	- **□**種々のテキストファイルを R に読み込ませる方法
	- □ データハンドリング手法一覧

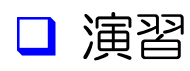

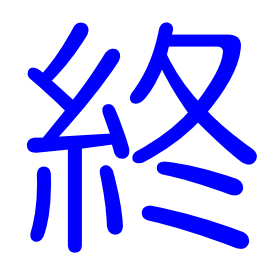